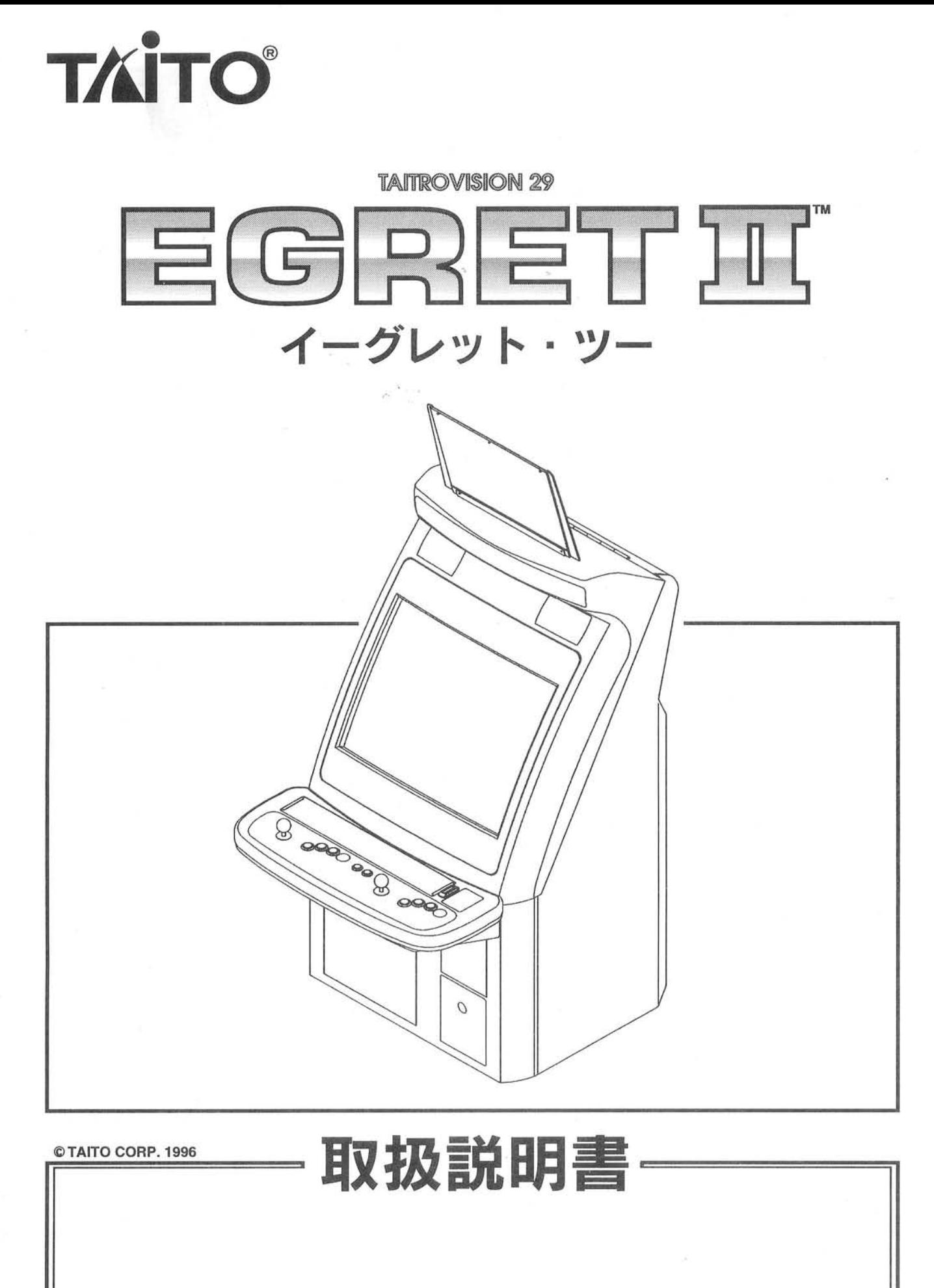

**TAITO CORPORATION®** 

Ver.1.0

G20 01697A

# はじめに

この度は、「イーグレット2」をお買い上げいただき、まことにありがとうございます。

本書「取扱説明書」には、「イーグレット2」の日々の運営をより安全に行い、プレイする人およびメン テナンス作業の安全を確保するための方法が説明されています。

「イーグレット2」の運営管理にたずさわる方は、あらかじめ本書をよく読みゲーム機としての特徴およ び、取扱方法をよく理解してください。

尚、本書は必要な時に見られるよう大切に保管してください。

#### 製品銘板

○ 本機「イーグレット2」は、電気用品取締法準拠(→= 取得品)製品です。 製品銘板は、図に示す位置に取り付けてあります。製品銘板には、定格表示、モデル名、機械番号 が記載されています。

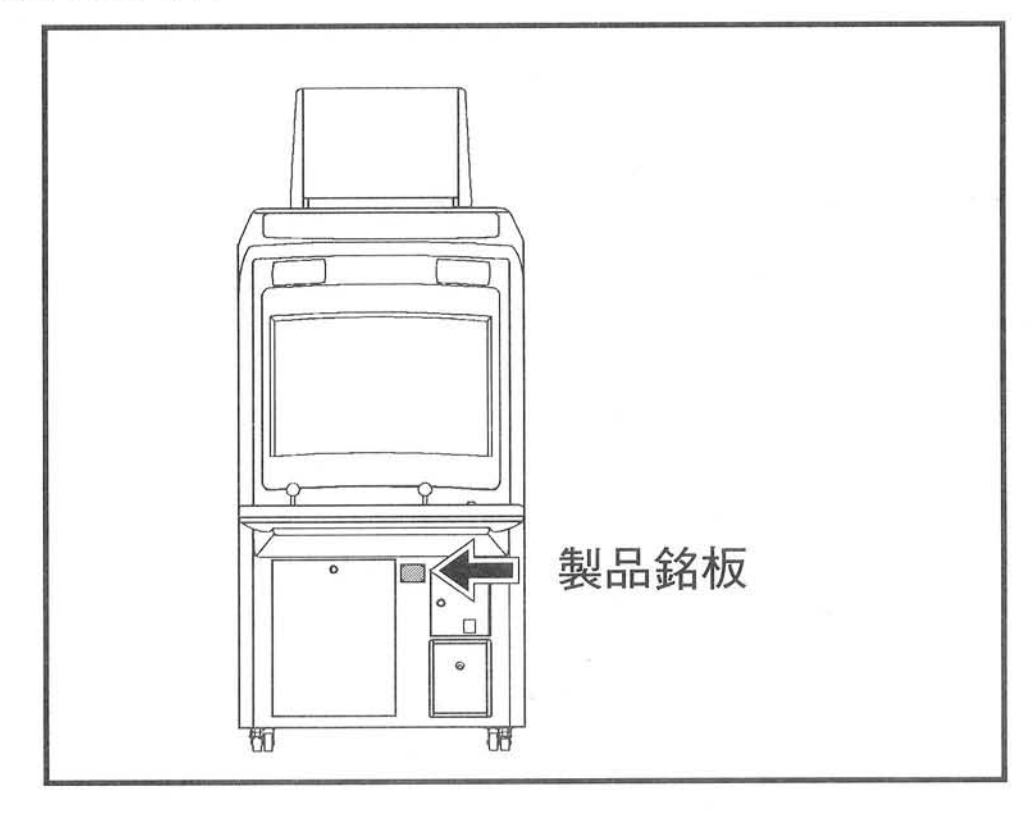

# はじめに

# 本書における人称について

#### ◇運営管理者

「イーグレット2」によるゲームを商品として提供する業務を管理する人。「イーグレット2」を適切に 設置し、安全にゲームを提供するよう維持し、指導管理する人。

#### ◇店舗メンテナンスマン

運営管理者のもとに「イーグレット2」のヒューズ交換や電気制御回路のテスト、および設定確認(変 更) を行う人。

◇オペレーター

運営管理者の管理のもとに、店舗メンテナンスマンが行う以外の作業を行う人。

#### 部品および、製品の修理に関しての問い合わせ先

○ 「イーグレット2」の修理(補給部品)に関してのお問い合わせは、製品銘板に記載のモデル名、 機械番号を確認の上、弊社技術サービス部までご連絡ください。

> $7243 - 04$  – 神奈川県海老名市下今泉250 ㈱タイトー技術サービス部 GM サービス課 故障 : TEL 0 4 6 2 - 3 5 - 9 5 8 9 部品注文: TEL 0 4 6 2 - 3 5 - 9 5 8 8

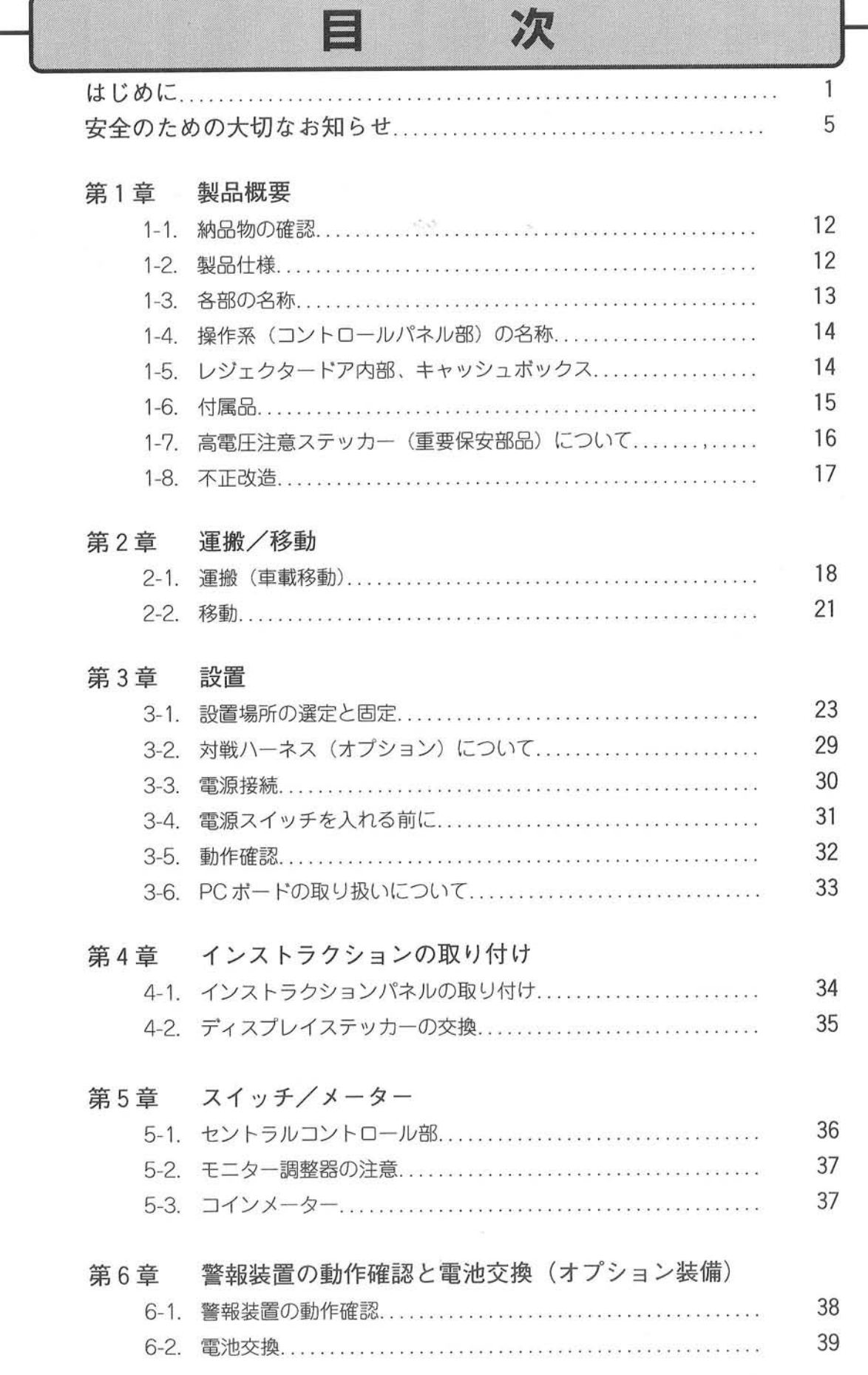

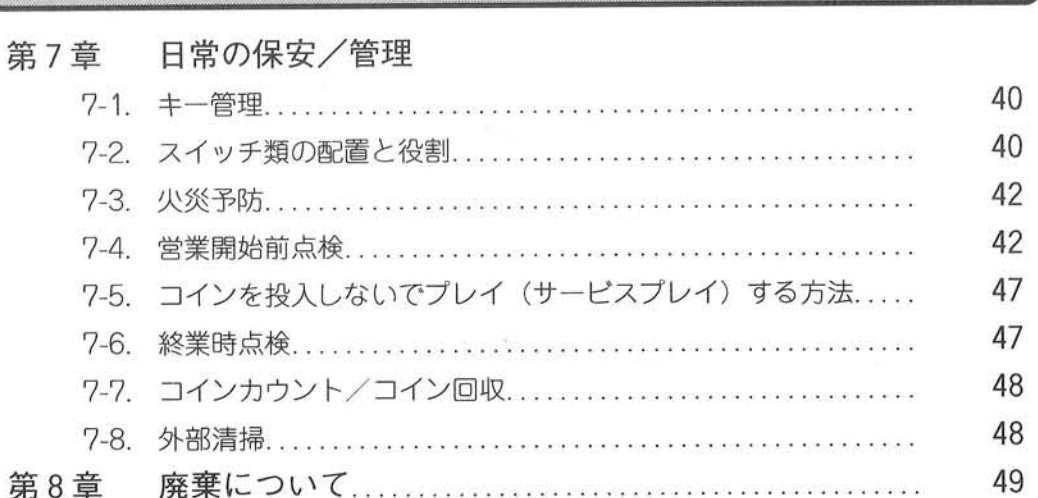

目

次

 $(1, 2)$ 

# 安全のための大切なお知らせ

○ 「イーグレット2」のサービス作業に関わる危険の大部分は、予想される危険を予知し、作業手順を 守ることにより、避けることができます。 本書では安全に作業を行えるように、作業上予想される危険については、その危険度により以下の

ような表記方法を行っています。

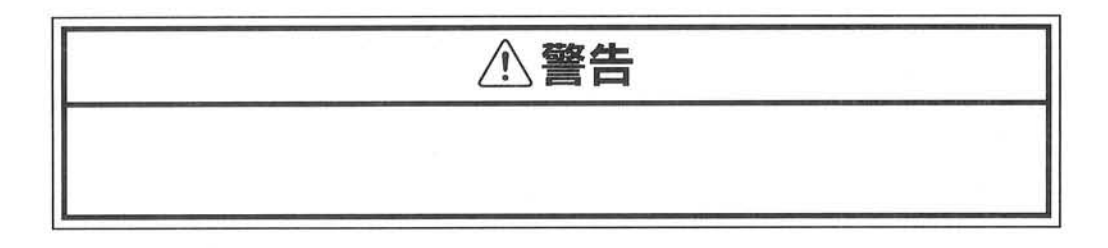

・この表示の内容を必ず順守してください。これを無視して誤った取り扱いをすると、人が死亡 または、重傷を負う可能性が想定される内容を示しています。

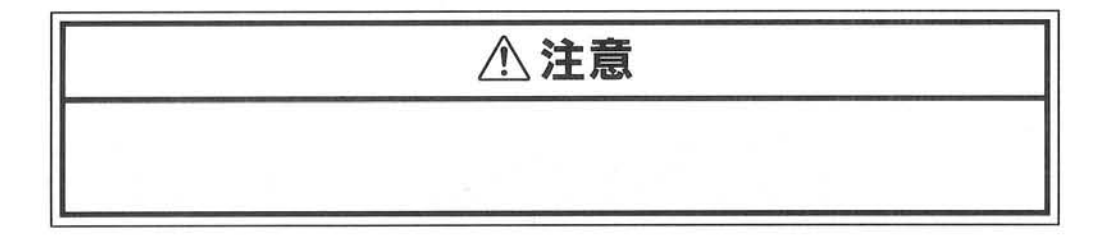

・この表示の内容を必ず順守してください。これを無視して誤った取り扱いをすると、人が怪我 をするか、または機械が壊れるなど、物的損害の発生が想定される内容を示しています。

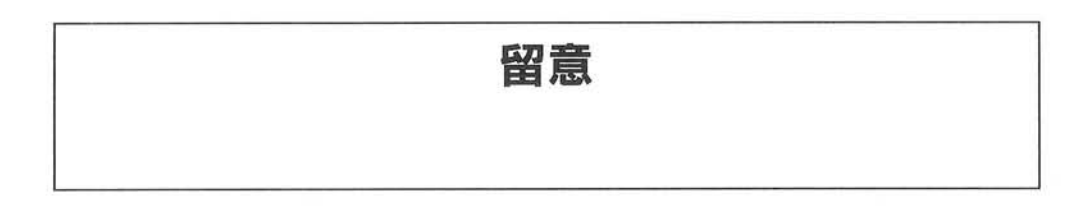

・この表記の内容は運営上、作業上で守っていただけなければならない注意点が書かれています。  $-1 - 1$ 

○ 作業中において注意表記内容を無視した場合には、作業者や周囲の人が怪我をするだけではなく、 筐体の破損原因ともなります。 以下に本書内の作業上における注意事項を項目順に示します。作業に取り掛かる前に、必ずお読み なって、作業上での危険箇所に対する注意がどのようなものか把握してください。 詳細については各項目において解説していますので、そちらをよく読んで安全に作業を行ってくだ さい。

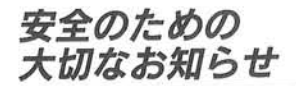

## ·製品概要

高電圧注意ステッカー (重要保安部品) について

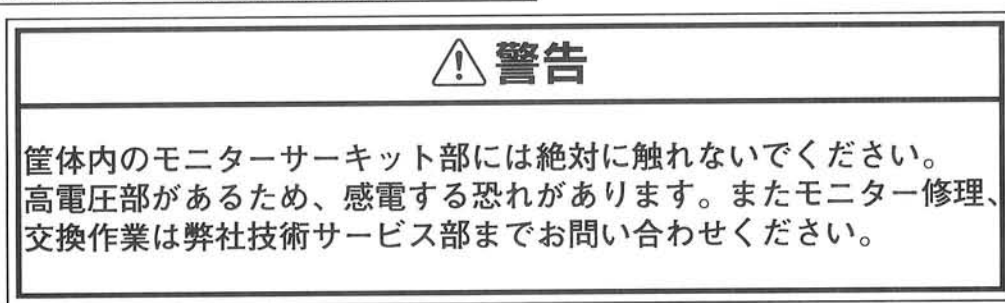

不正改造

**A注意** 

メンテナンスにおいて、タイトー純正部品以外を用いた作業を 行った場合、不正改造と見なします。 改造は絶対に行わないでください。

·運搬/移動

車両積載時について

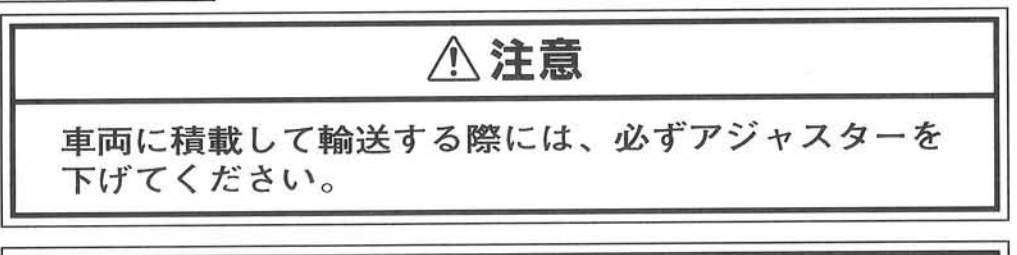

**八注意** 

運搬、移動の際には、電源コードをバックドア内に収納して ください。

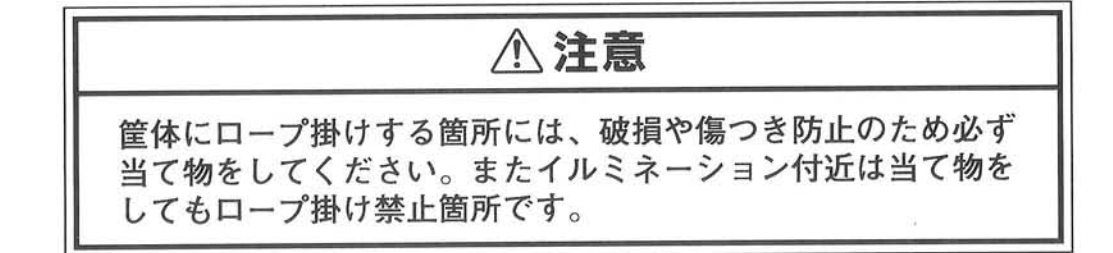

床面移動時について

# **八注意**

安全のための 大切なお知らせ

運搬、移動の際には、電源コードをバックドア内に収納して ください。

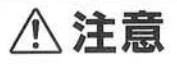

床面を押して移動する際には、全てのアジャスターを限界まで 上げてください。

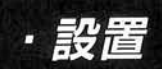

火災予防について

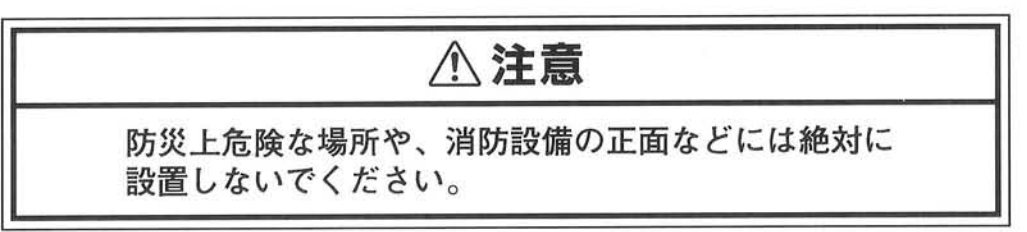

設置位置への移動について

**八注意** 

運搬、移動の際には、電源コードをバックドア内に収納して ください。

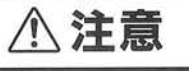

床面を押して移動する際には、全てのアジャスターを限界まで 上げてください。

#### 安全のための 大切なお知らせ

設置スペースについて

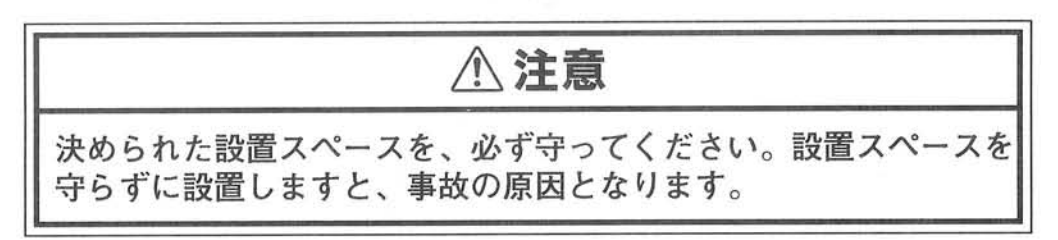

設置後の筐体固定について

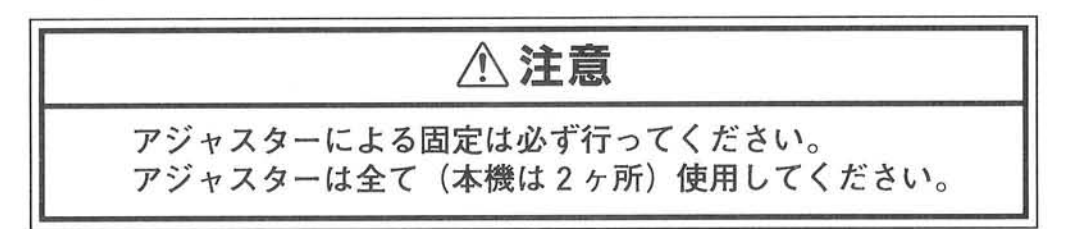

対戦ハーネス (オプション)について

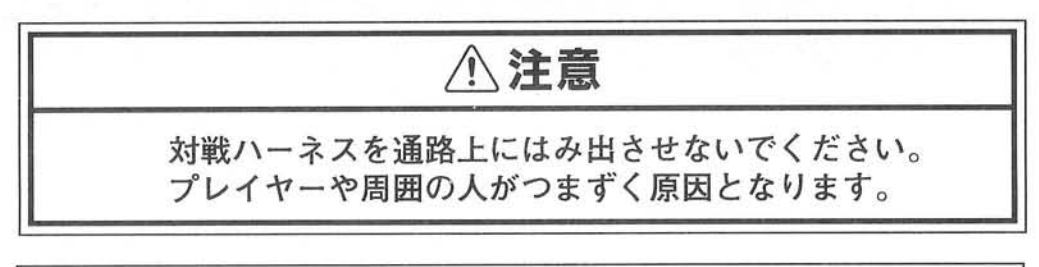

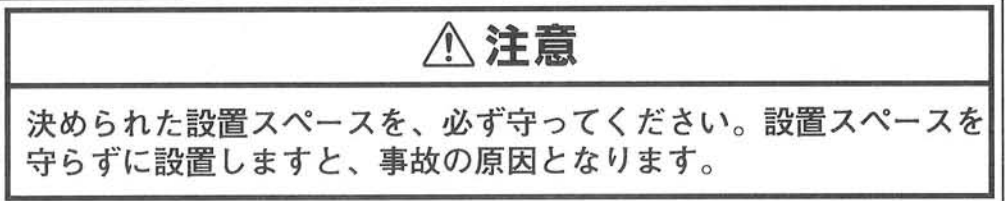

 $-25 - 25$ 

8

電源接続について

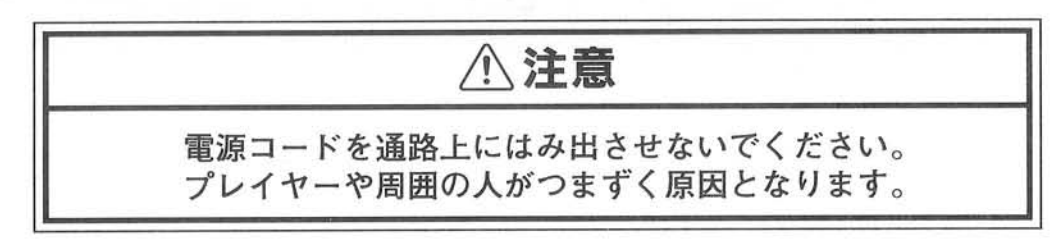

安全のための 大切なお知らせ

電源スイッチを入れる前に

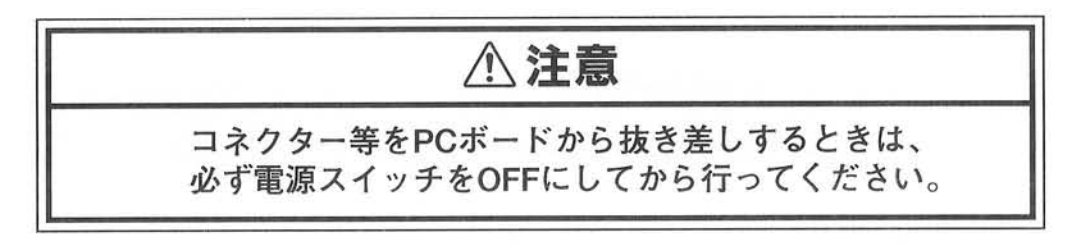

**个注意** 作業中に、板金の縁や角で手などを怪我しないように 注意してください。

PCボードの取り扱いについて

**A注意** コネクター等をPCボードから抜き差しするときは、 必ず電源スイッチをOFFにしてから行ってください。

**八注意** あきらかにPCボードが不良と分かっていても、テスター等で回路 検査をしないでください。

・スイッチ/メーター

モニター調整について

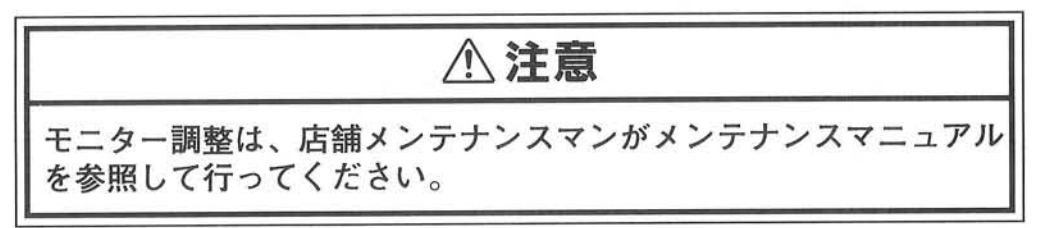

・警報装置の動作確認と電池交換(オプション装備)

**八注意** 

作業中に、板金の縁や角で手などを怪我しないように 注意してください。

・日常の保安/管理

**八注意** 

防災上危険な場所や、消防設備の正面などには絶対に 設置しないでください。

八注意 樹脂部が破損してたままでプレイさせる場合、怪我をする 危険があります。そのような場合は、その日の営業を中止 し早急に弊社技術サービス部にご連絡ください。

## **A注意** アジャスターで筺体をしっかり固定してください。 アジャスターでしっかり固定されていないと、不意に動いたり バランスを崩して転倒するなど、人体に接触し怪我をする恐れ が考えられます。キャスターも含めて破損している場合には、 早急に交換してください。

安全のための 大切なお知らせ

# 八注意

電源コードを通路上にはみ出させないでください。 プレイヤーや周囲の人がつまずく原因となります。

# **A注意**

対戦ハーネスを通路上にはみ出させないでください。 プレイヤーや周囲の人がつまずく原因となります。

 $11$ 

 $22.21$ 

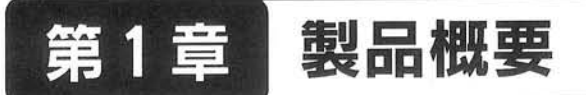

# 1-1. 納品物の確認

○ 「イーグレット2」は右図に示すように一体物 として出荷されています。

付属品の収納箇所は15ページ「1-6.付属品」 にて解説しています。

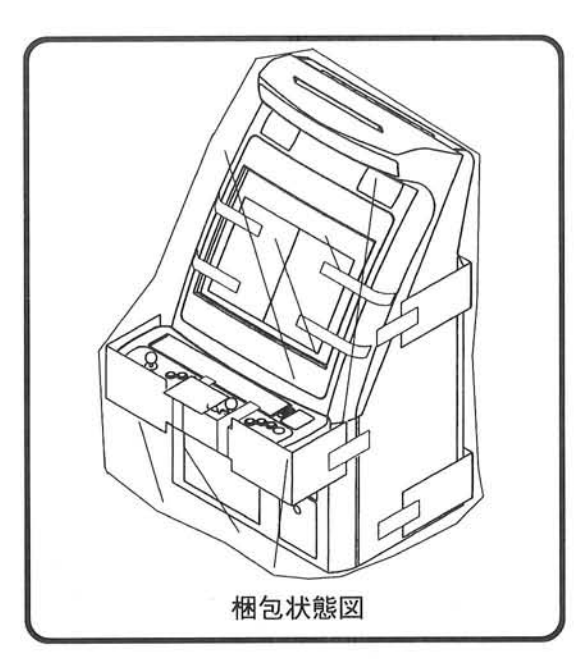

## 1-2. 製品仕様

AC100V (50/60Hz) 1. 使用電源 ● 電気用品取締法準処 ( < → 取得品) 2. 安全規格 3. 消費電力 125 W (定格)  $2.2 A$ 4. 最大電流 5. 重量 約110 kg 750 (幅) × 903 (奥行き) × 1764 (高さ) [mm] 6. 外形寸法

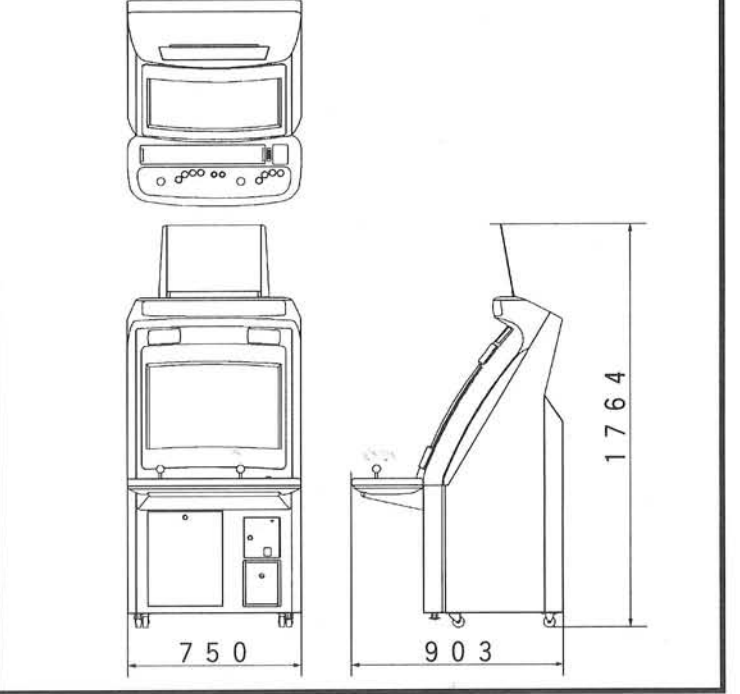

仕様および外観は改良のため、予告なく変更することがあります。

 $12$ 

第1章 製品概要 1-3. 各部の名称 イルミネーションパネル、 インストラクションパネル (出荷時は梱包して、モニター面に貼り 付けてあります) スピーカー モニター面、 コントロールパネル (操作部の詳細は次ページ) **Concrete des Concrets** レジェクタードア フロントドア、 O 電源スイッチ キャッシュボックス  $\sigma^{k\mathcal{L}}$ 取っ手 (筐体持ち上げ用) 通気孔- $\sigma^{\prime\prime}$  $\mathcal{D}$ **ROSORO** P 対戦ハーネス通し穴 ー (使用時はバックドアを 上下反転させます)  $\mathcal{L}(\mathcal{L})$ バックドア 電源コード (3芯コード)

# 第1章 製品概要

## 1-4. 操作系 (コントロールパネル部)の名称

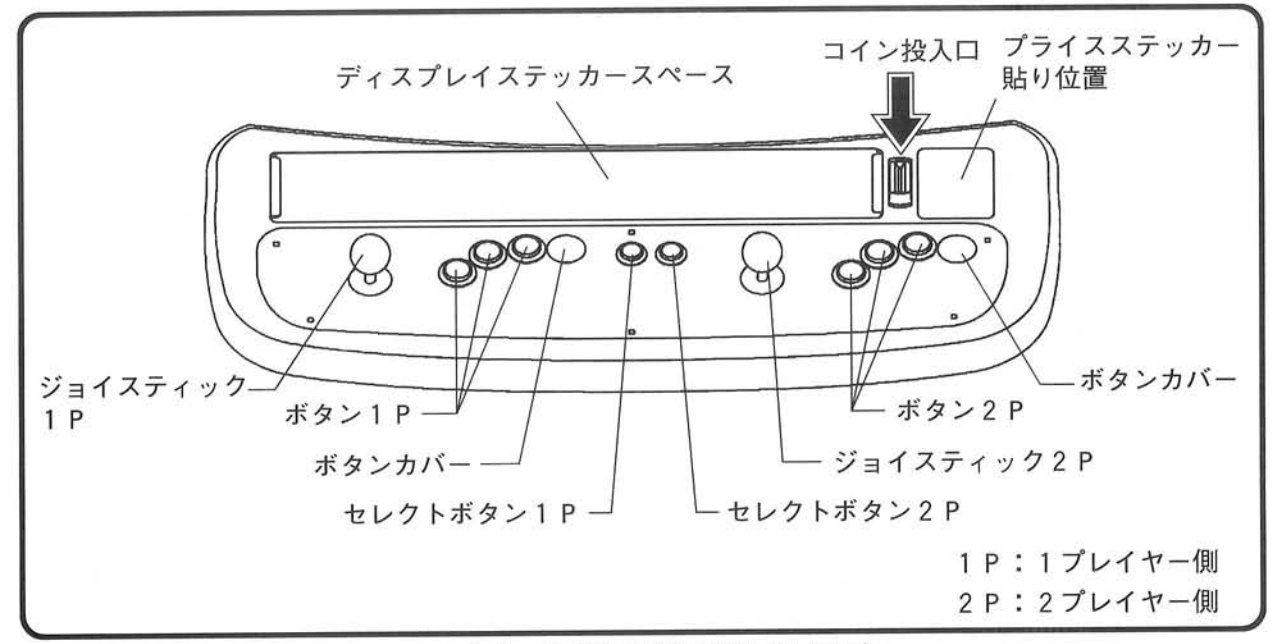

コントロールパネル部の詳細(上面図)

# 1-5. レジェクタードア内部、キャッシュボックス

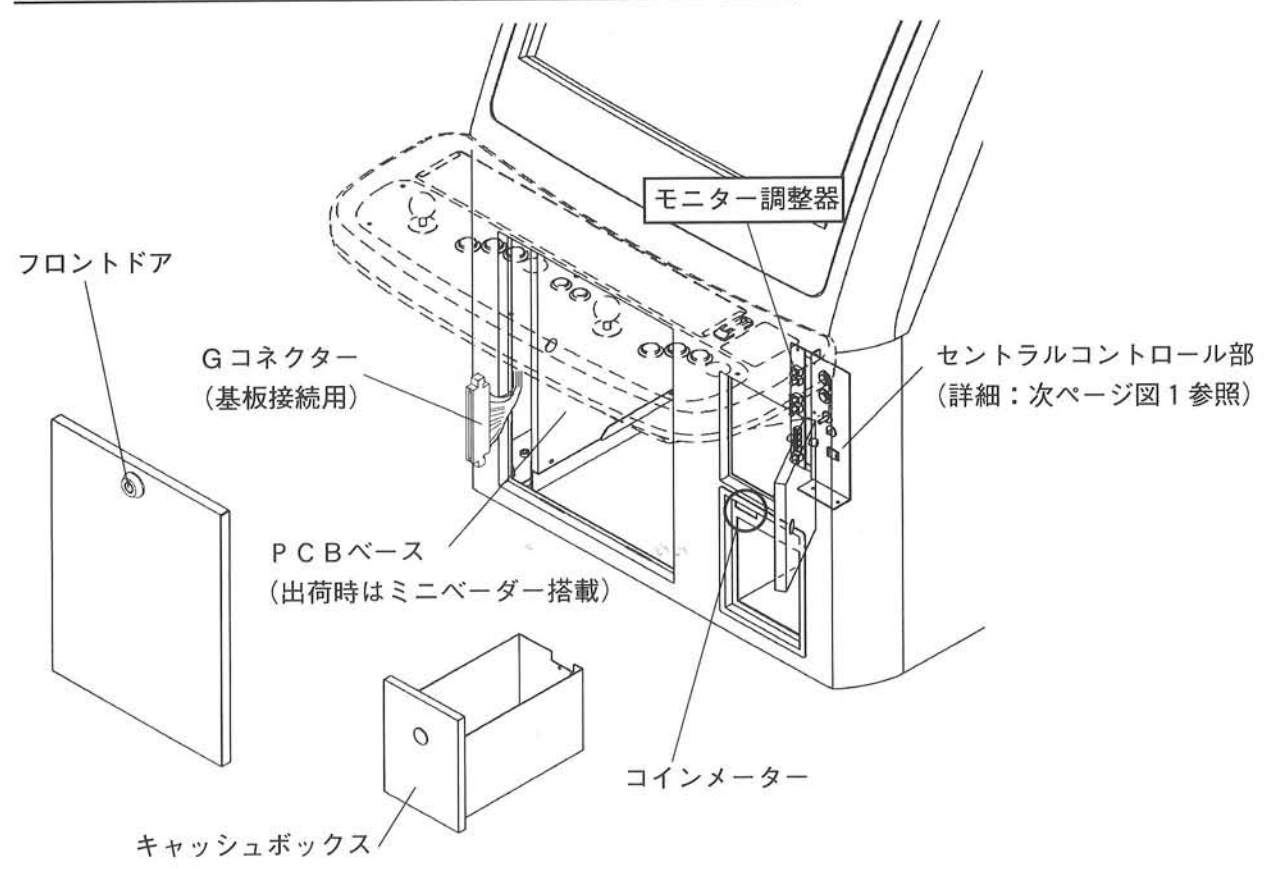

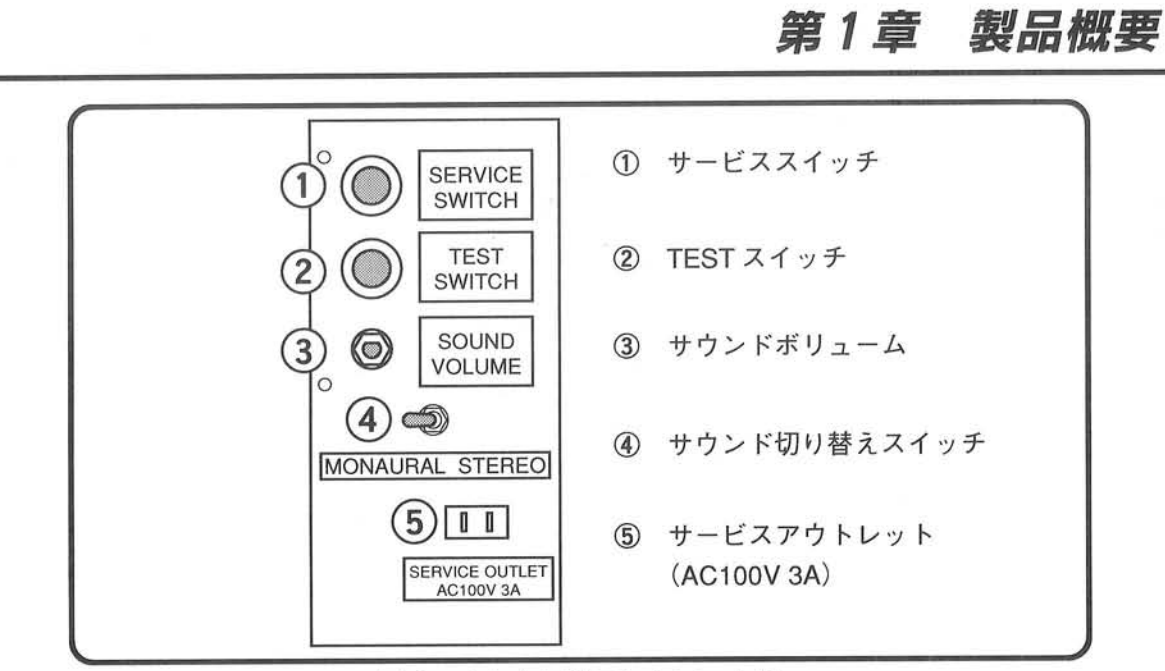

図1:セントラルコントロール部

## 1-6. 付属品

○ 付属品はキャッシュボックス内に入っています。([ ]内は部品番号です)

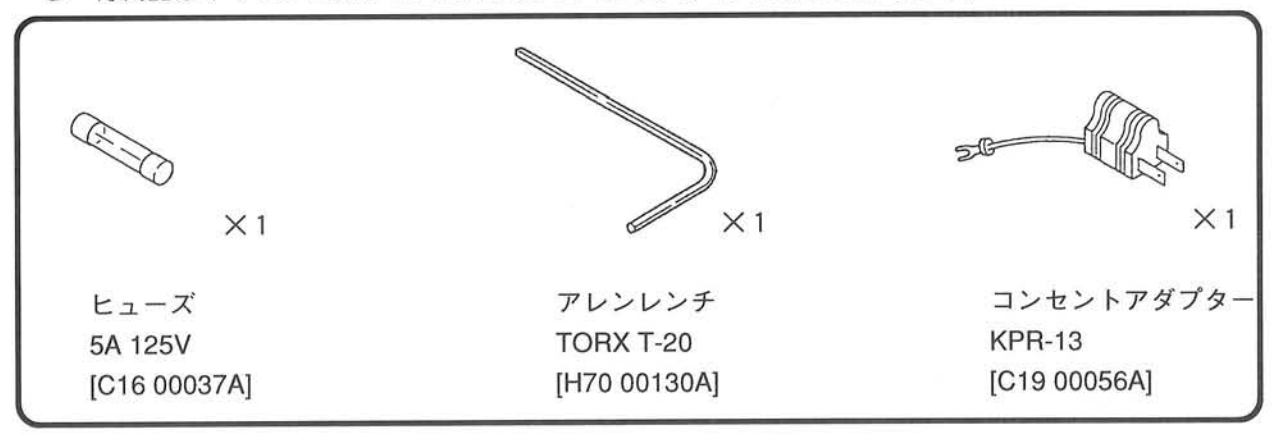

○ キャッシュキーおよびサービスキーは、キーバック (紙袋)に入れて、ジョイスティックにくくり 付けてあります。

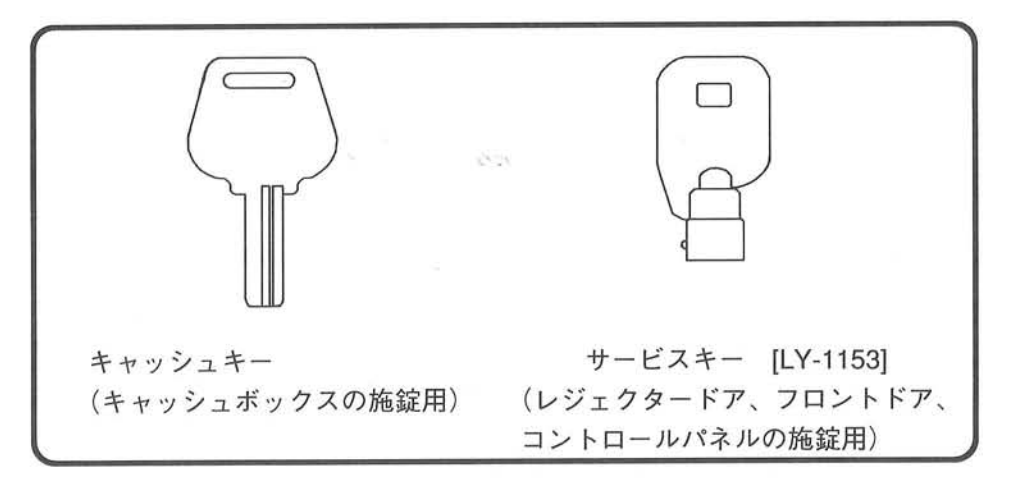

15

# 第1章 製品概要

#### 1-7. 高電圧注意ステッカー (重要保安部品) について

○ 弊社では、製品の安全性を確保するために施されている部品を、重要保安部品としています。

本機において下図に示すバックドア内部はモニター後部であり、高電圧箇所があります。 このことを示すために、「高電圧注意ステッカー」(キャビネットステッカーシートに含まれていま す) を設け、このステッカーを重要保安部品としています。

・バックドアは移動、運搬時の電源コードの収納、取り出しか、対戦ハーネスの接続作業を除き日常 メンテナンスでは外す必要はありません。不用意に取り外したり、内部を覗かないでください。 モニターのサーキット部には絶対に触れないでください。 モニターの修理、交換が必要な場合は弊社技術サービス部までご連絡ください。

·また、このステッカーは、日常点検においてステッカーのイラスト、文章等が認識できるか確認を 行ってください。はがれているだけならばノリ付け等の修復で構いませんが、汚れ、すり減り等で ステッカーの内容が確認できない場合は、弊社技術サービス部にご連絡して頂き、同ステッカーを 取り寄せてください。

貼り替えの際には、店舗メンテナンスマンがメンテナンスマニュアルの26ページ「第7章高電圧 注意ステッカー(重要保安部品)」を参照して行ってください。

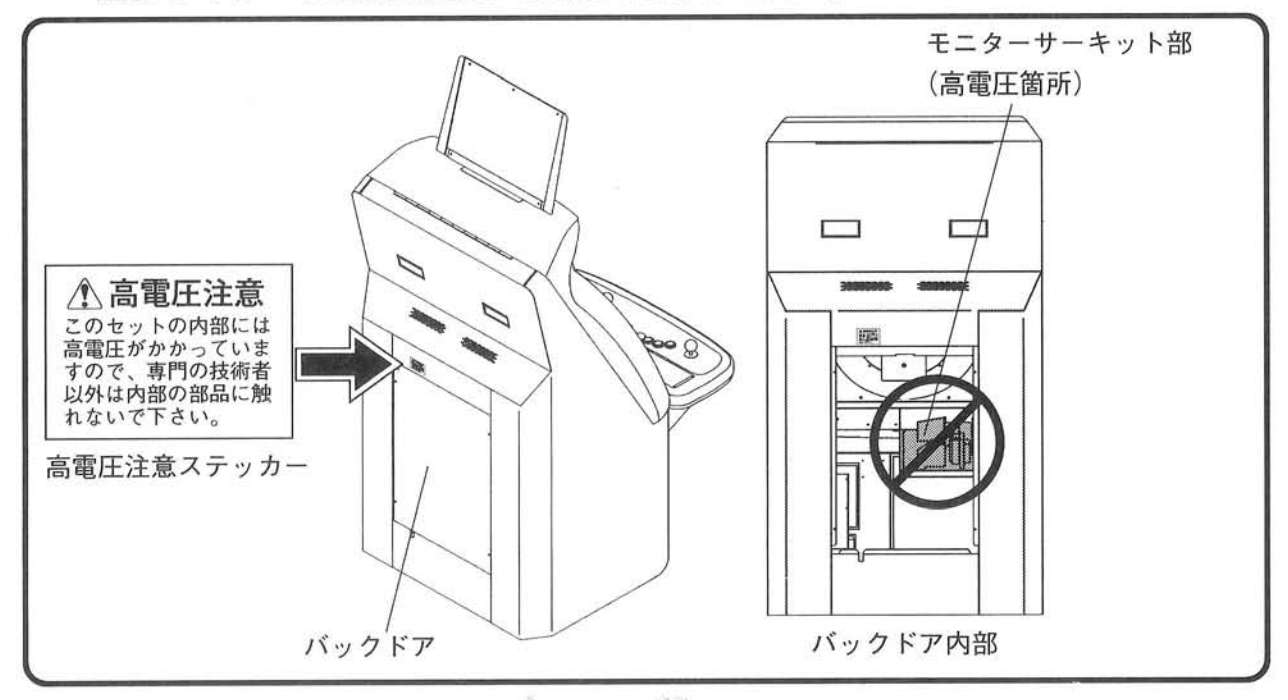

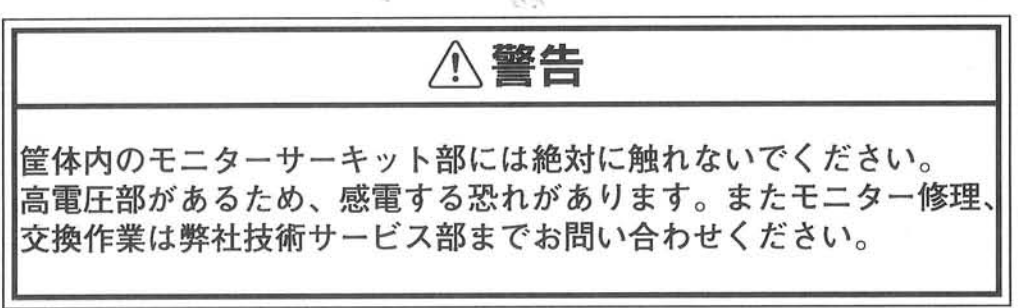

## 第1章 製品概要

# 1-8. 不正改造

○ メンテナンスにおいてタイトー純正部品以外を用いた作業を行った場合、不正改造と見なします。 改造は、絶対に行わないでください。

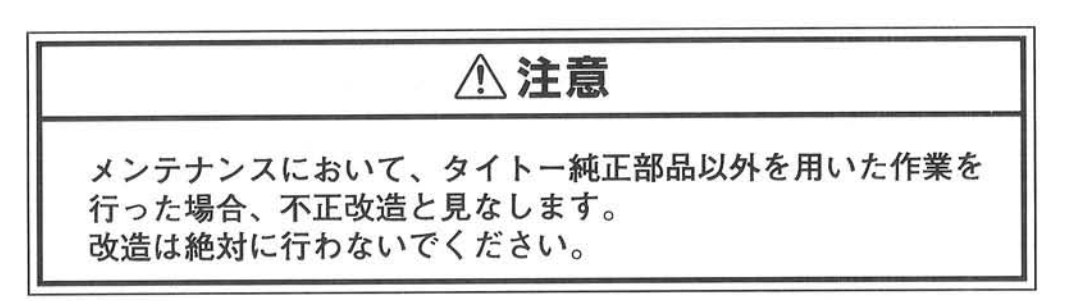

12701

# 2-1. 運搬 (車載移動)

O 「イーグレット2」の総重量は、約110 kgです。

1 積み降ろし

本機は、フォークリフトで積み降ろしができます。 フォークリフトの爪幅 (外寸法) は、505 [mm] 下図を参照してください。

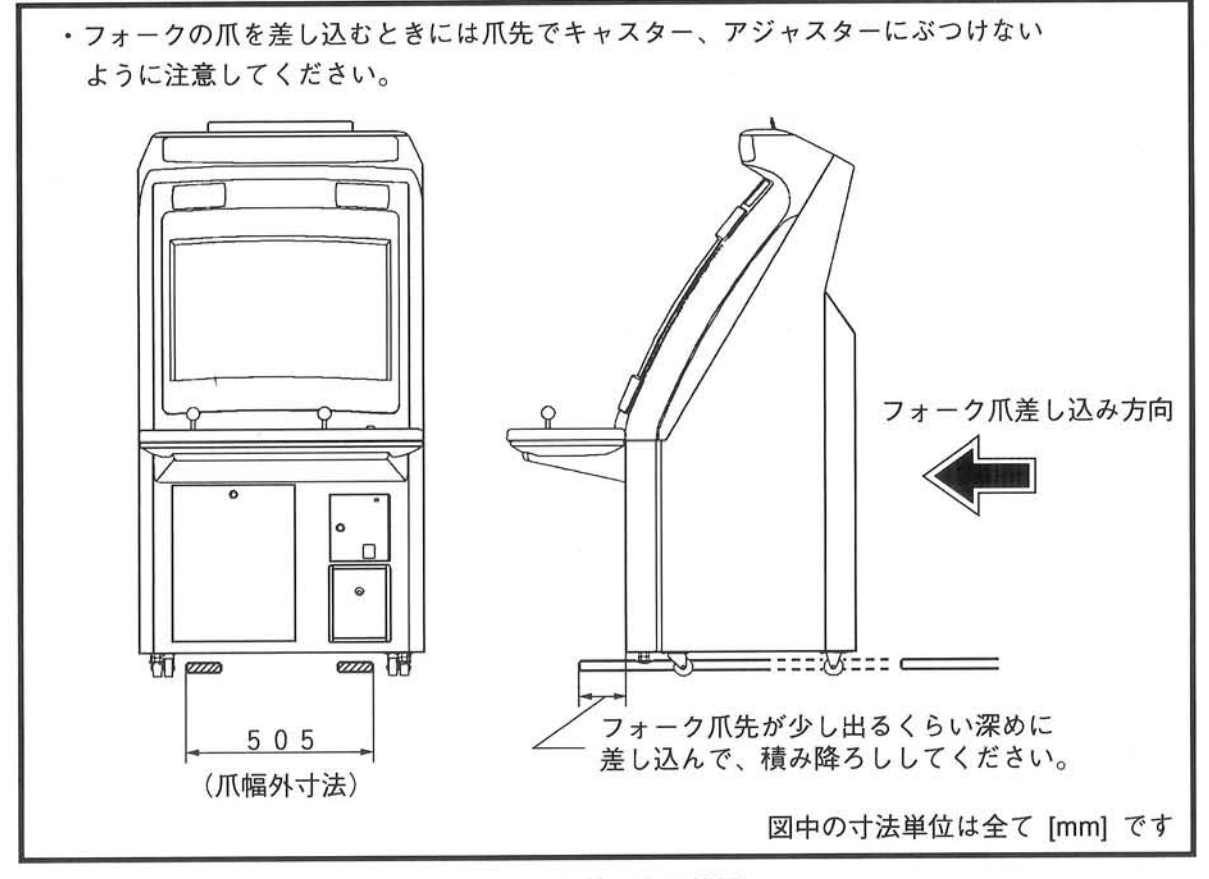

フォーク差し込み位置

The contract of the contract of the contract of

② 車両に積載して移動

・アジャスターについて

本機には、キャスターが付いていますので、キャスターで立たせているだけでは運送中に荷台の振動 や傾きで、動く可能性があります。

車両に積載するときには、次ページ図1のように全てのアジャスター (2ヶ所)を効かせてください。 また、電源コードが外に出ている場合(設置後の移動など)は、電源コードをバックドア内部に収納 してから運搬してください。(次ページ図2参照)

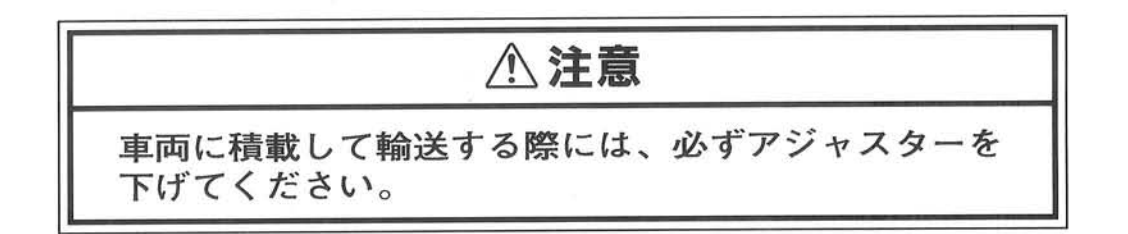

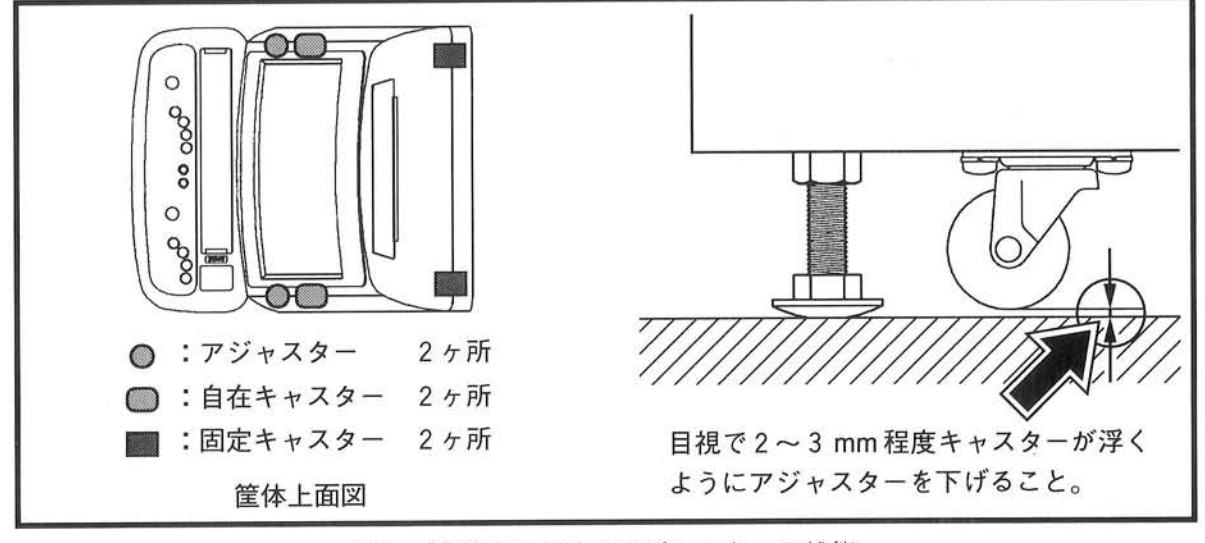

図1:輸送時におけるアジャスターの状態

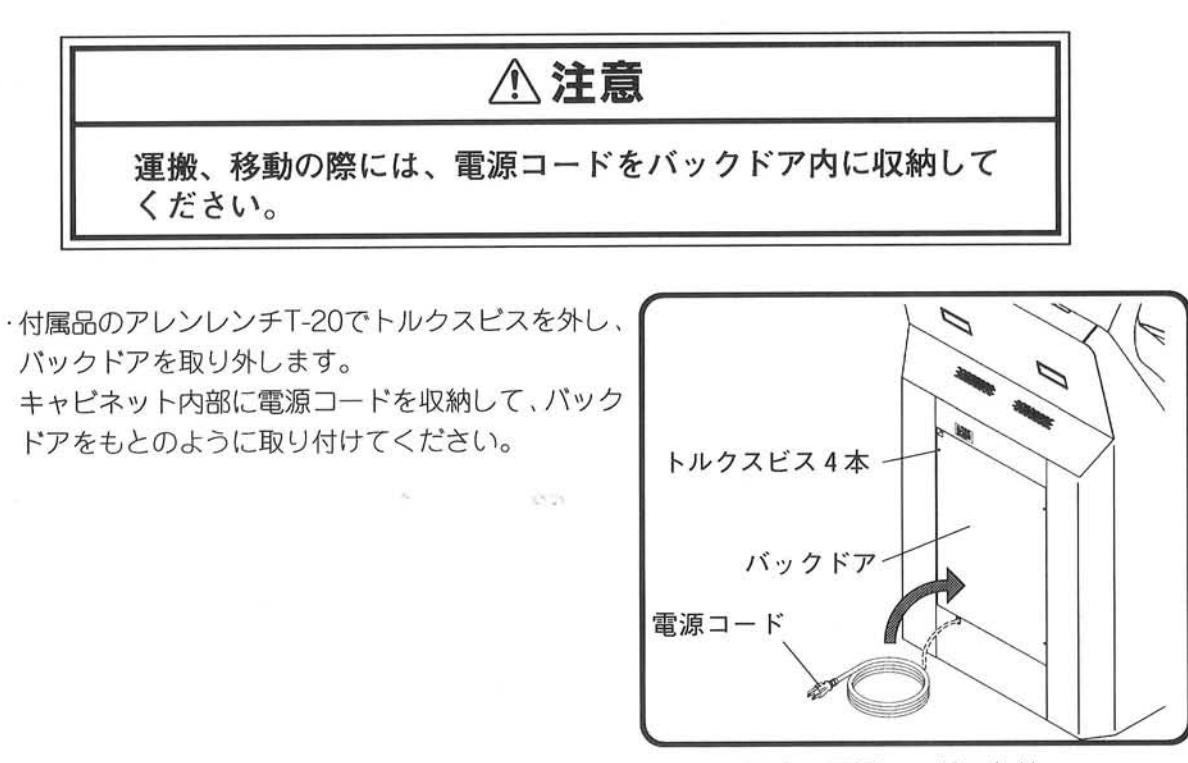

図2: 電源コードの収納

- ・ロープ掛けについて
	- ·車両上でロープを掛けるときには、下図3に指示する箇所で当て物を使用してしっかりと固定して ください。

また、上部のイルミネーション付近は、当て物してもロープ掛け禁止です(下図3参照)。

· 荷台の壁と接触する場合には、キズ付き防止のためにその間に毛布や、クッション等の当て物をし てください。

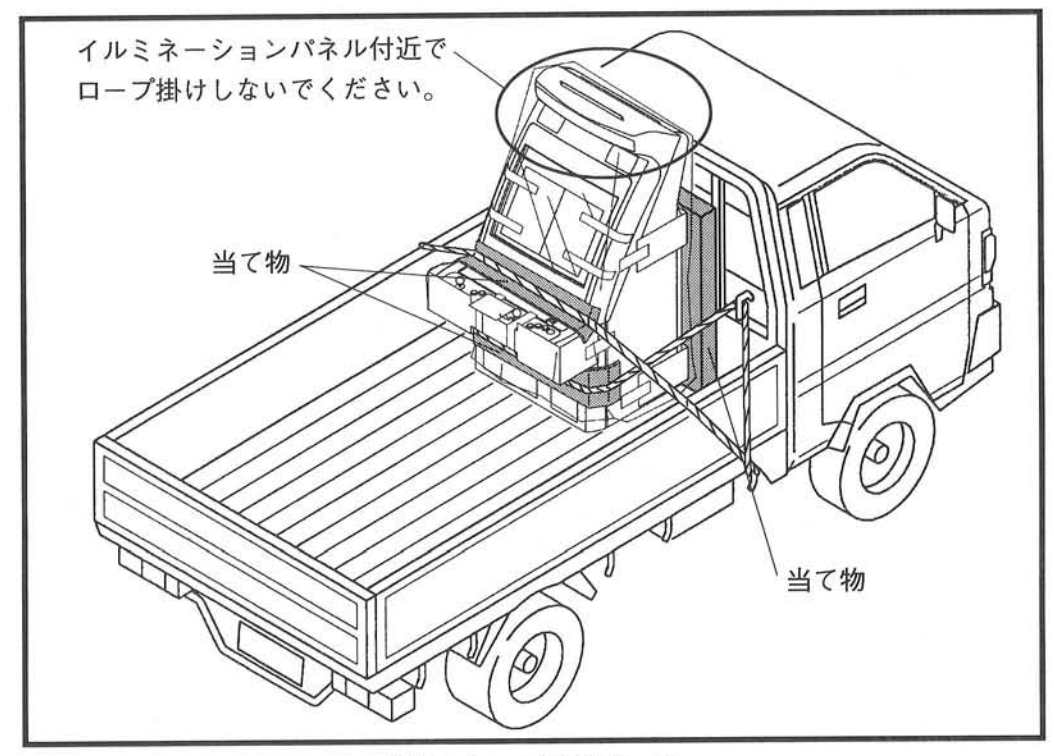

図3:ロープ掛けの一例

**A注意** 筐体にロープ掛けする箇所には、破損や傷つき防止のため必ず 当て物をしてください。またイルミネーション付近は当て物を してもロープ掛け禁止箇所です。

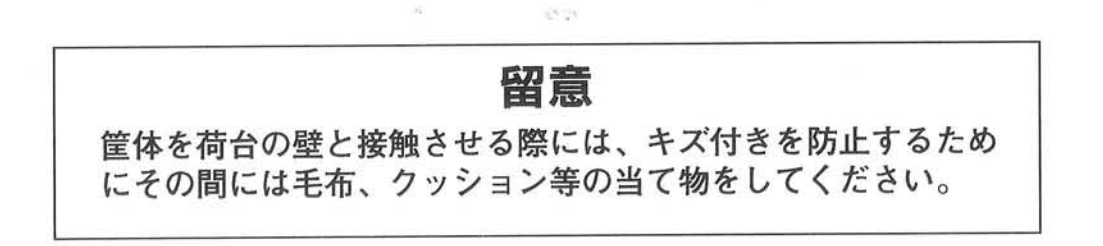

#### 第2章 渾搬/移動

### 2-2. 移動

- 本機には、床面を容易に移動するためにキャスター (全4ヶ所) が取り付けてあります。 移動時において以下の点に気を付けてください。
	- ・移動させる際に電源コードが外に出ている場合は、運送時と同様、バックドア内部に収納してから 行ってください。(収納方法は19ページ図2参照)
	- ・移動するときは、全てのアジャスターを下図4のように最大限上げてください。 (アジャスターは本体正面下側にあります。) また、移動においては側面からは押さないで、正面または背面からゆっくりと押してください。(注)
	- 注: 本機「イーグレット2」では、筐体後部側のキャスターは固定キャスター (旋回しないタイプ) を用いているため、側面から横方向への移動はできません。 したがって側面から無理に移動を行うと、後部のキャスターに負担が掛かるだけでなく、床面 の段差や障害物などにつまずいたときに転倒する可能性があるので、側面からは押し進めない でください。

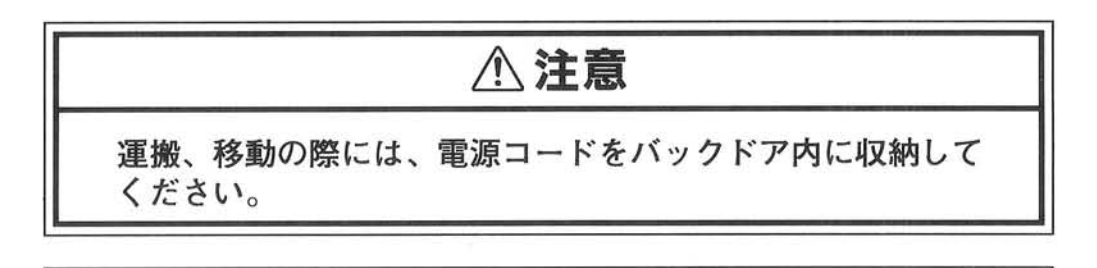

**八注意** 

床面を押して移動する際には、全てのアジャスターを限界まで 上げてください。

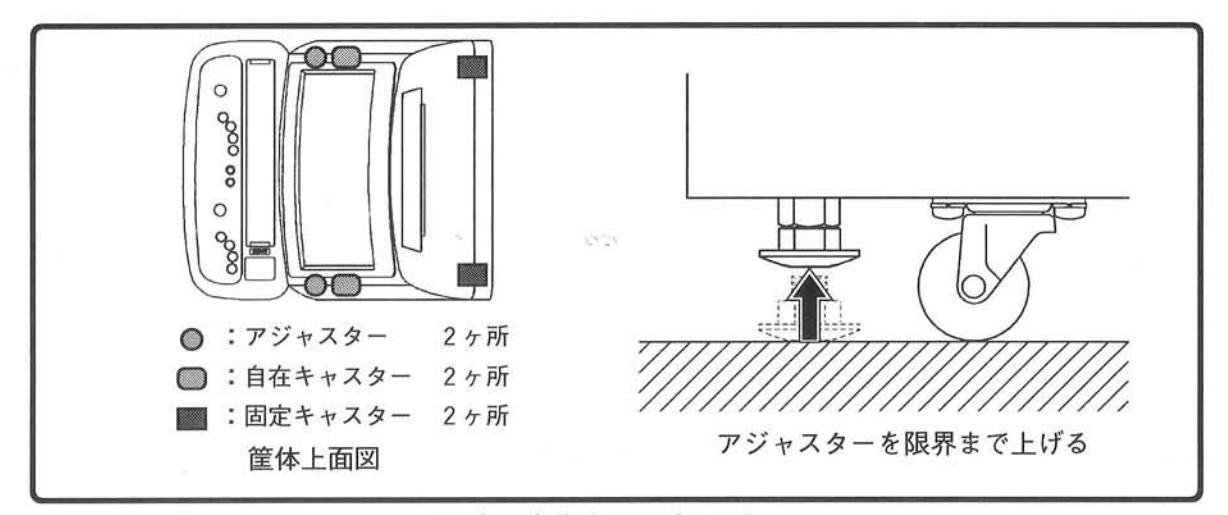

図4:移動時のアジャスター

 $21$ 

留意 本機を押して移動する際には、側面からは押さないでください。 つまずいた場合に、転倒する可能性があります。必ず正面または、 背面からゆっくりと押してください。また、ジョイスティックを 握っての移動は不安定なので、行わないでください。

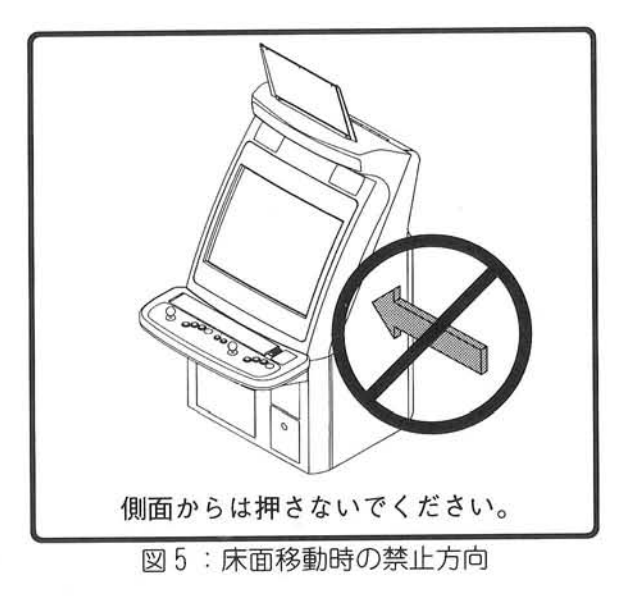

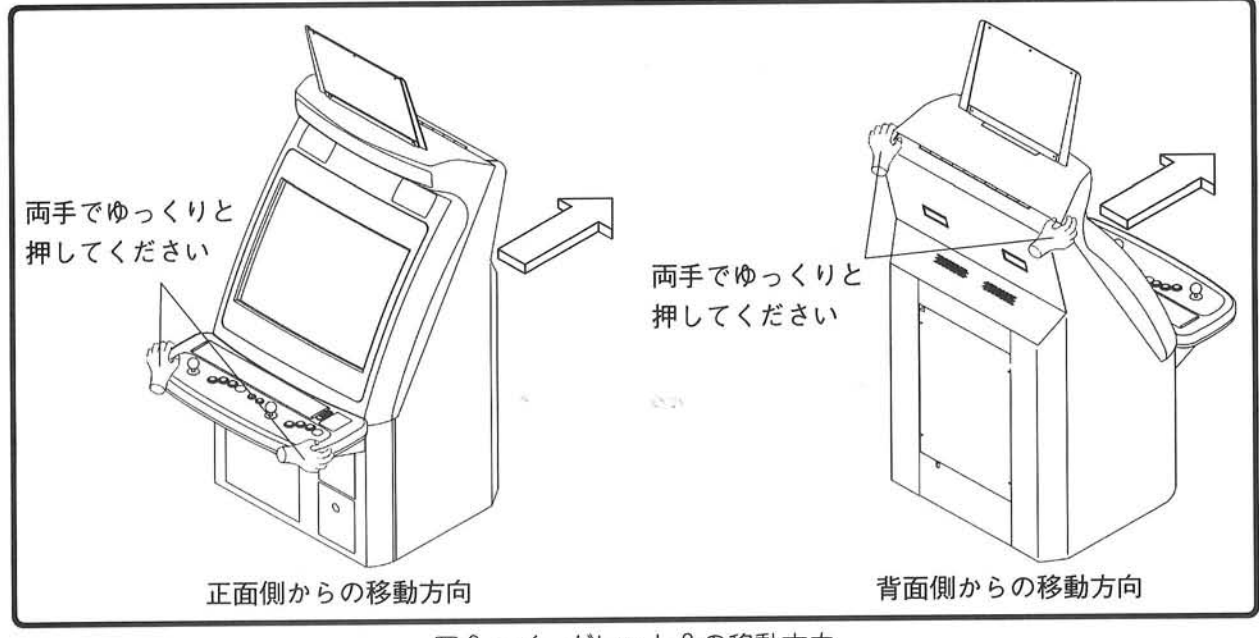

図6:イーグレット2の移動方向

設置 第3章

# 3-1. 設置場所の選定と固定

○ 「イーグレット2」は、屋内設置仕様のゲームマシンです。屋外には設置しないでください。

#### 火災予防

- 本機は、樹脂等の可燃性材料を多く使用して構成されています。 本機自身は火や熱を検知する装置を持っていませんのでタバコ等の火を、筐体に接触させることの ないように、火災予防には十分の考慮をして設置してください。
- 防災上危険な場所や、消防設備などが設置されている正面などには、絶対に設置しないでください。

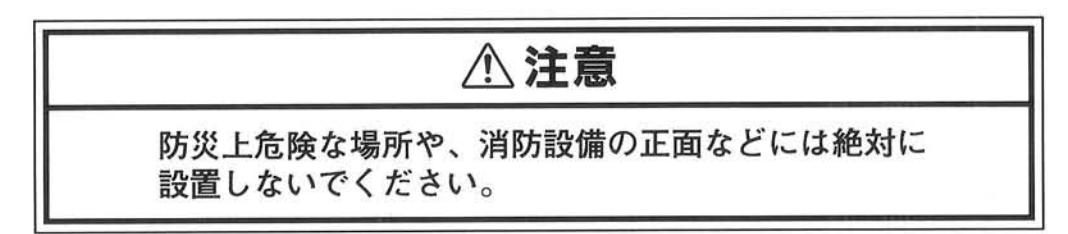

#### 設置における環境条件

- 「イーグレット2」には電子回路が組み込まれています。電子回路の故障防止のためにも、設置場所 の環境については以下の条件を守ってください。
	- · 温度: 0℃~40℃以内
	- · 湿度: 25%~70%以内 (結露しないこと)
	- · 直射日光および、水滴、雨滴はどの部分にも当たらないこと。
	- ・ほこりの多いところは避けてください。
	- ·振動の激しい場所は避けてください。

#### 床面について

○ 本機は、水平で平らな床に据え付けてください。 床面の凹凸や傾きを、スペーサー等を用いたり、 アジャスターで無理に調整しないでください。

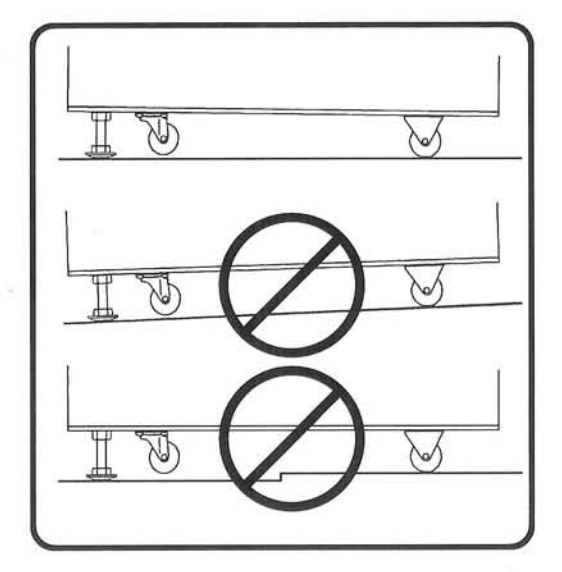

#### 搬入間口の寸法について

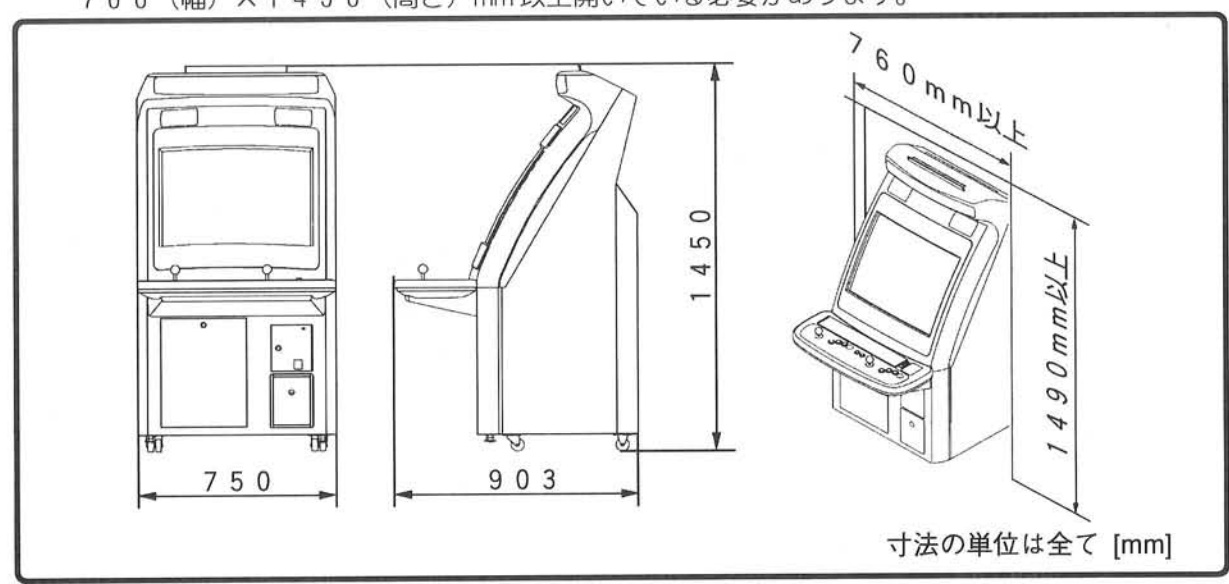

○ 「イーグレット2」本体の寸法は、下図に示すとおりです。したがって設置場所の間口はおおむね、 760 (幅) ×1490 (高さ) mm以上開いている必要があります。

イーグレット2の搬入間口寸法

#### 設置位置への移動

- 本機には、床面を容易に移動するためにキャスター(全4ヶ所)が取り付けてあります。 移動時において以下の点に気を付けてください。
	- ·移動させる際に電源コードが外に出ている場合は、運送時と同様、バックドア内部に収納してから 行ってください(出荷時は内部に収納されています)。

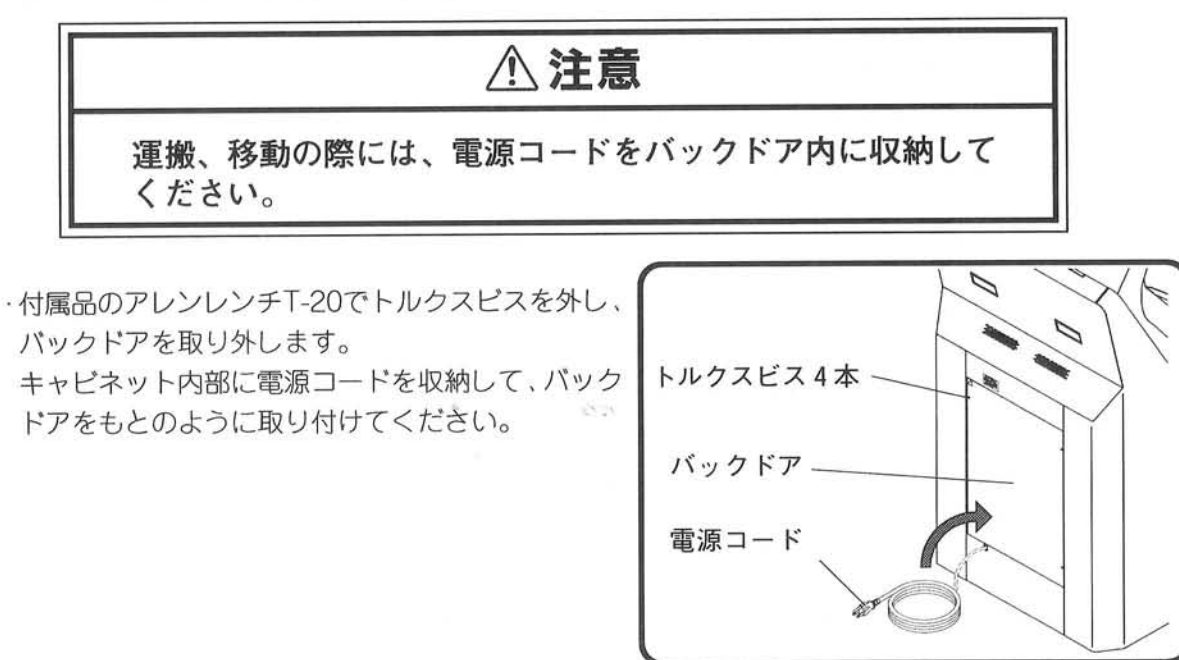

図1:電源コードの収納

·移動するときは、全てのアジャスターを下図2のように最大限上げてください。 また、移動においては側面からは押さないでください。(下図3参照) 正面または背面からゆっくりと押してください。(次ページ図4参照)

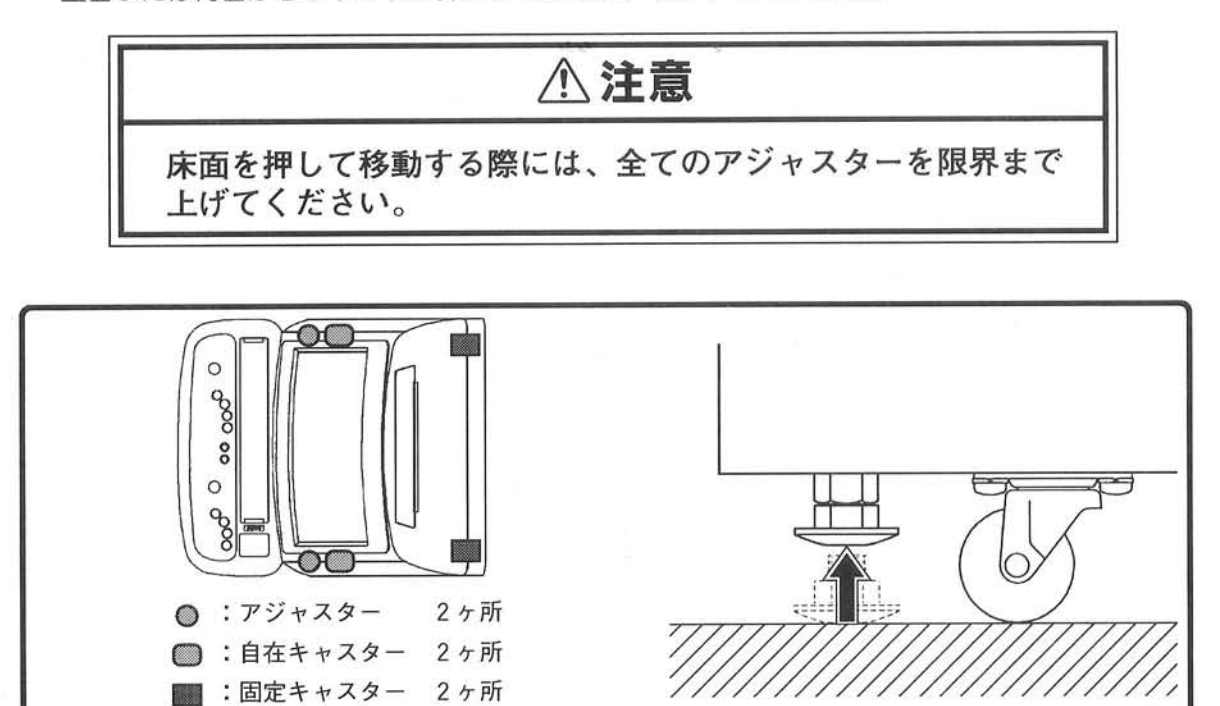

第3章 設置

アジャスターを限界まで上げる

図2:移動時のアジャスター

筐体上面図

留意

本機を押して移動する際には、側面からは押さないでください。 つまずいた場合に、転倒する可能性があります。必ず正面または、 背面からゆっくりと押してください。また、ジョイスティックを 握っての移動は不安定なので、行わないでください。

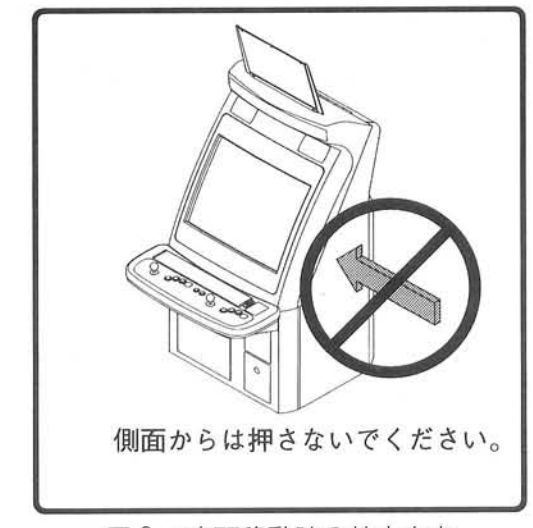

図3:床面移動時の禁止方向

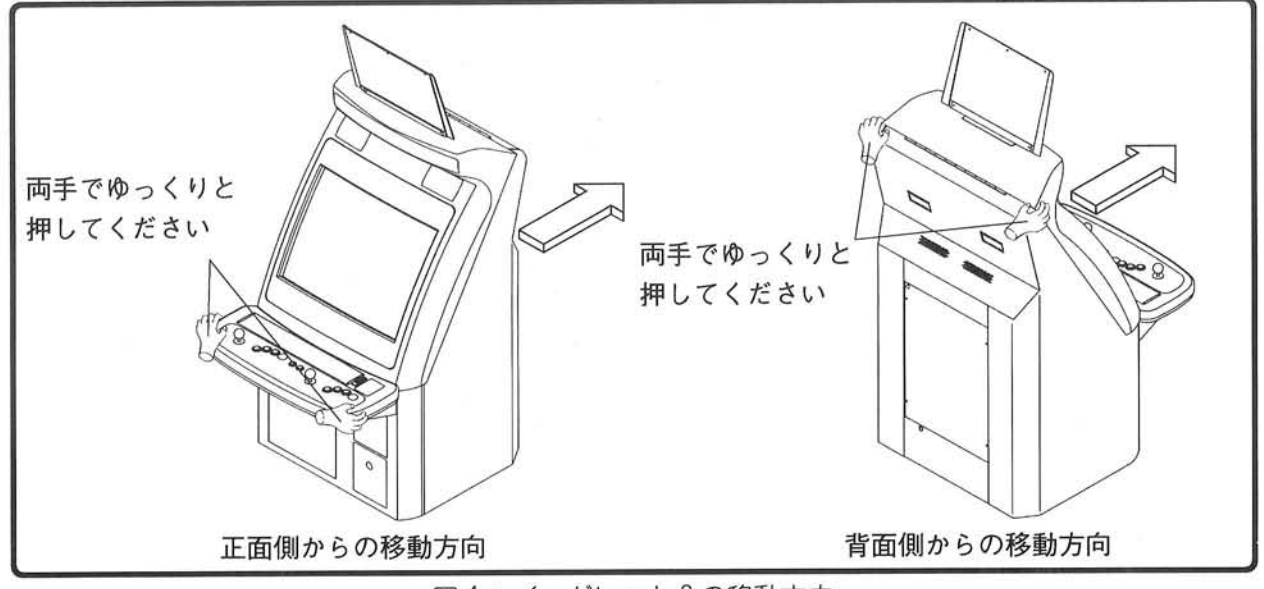

図4:イーグレット2の移動方向

#### 梱包材、シッピングを取り外します

○ 工場出荷時の筐体には、梱包材およびシッピングが付けてあるので取り外してください。

モニター面には、インストラクションパネルが 梱包されて貼り付いています。ご注意ください。 取り外した梱包材(ポリ袋、ダンボール、発泡 スチロール等)」はその地域に応じた方法で廃棄 してください。

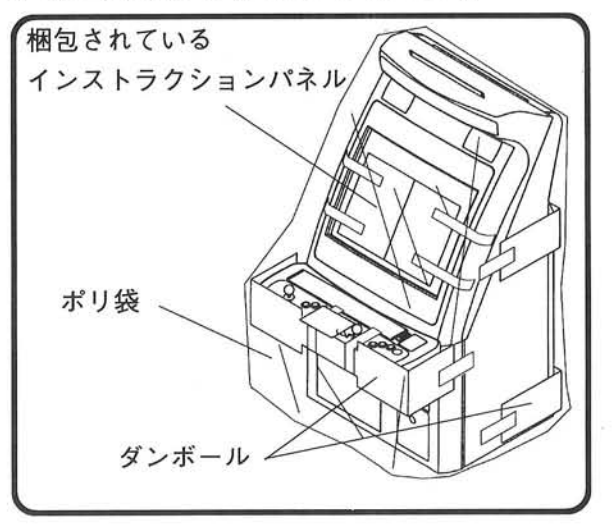

#### コインメーターのシッピング (ガムテープ) を取ります

○ 「イーグレット2」のコインメーターは、レジェクタードア側からも確認できるように、上方向に傾 けられる設計になっています。そのため、出荷時にはコインメーターががたつかないようにテープ で押さえられていますので、設置の際にははがしてください。(次ページ図1参照)

# 第3章 設置 コインメーター シッピングの テープ このようにメーターを 起こせます。 レジェクタードア内部

図1:シッピング位置

#### バックドア内部から電源コードを取り出す

○ 下図を参照してパックドアを取り外し、電源コードを外に出してください。

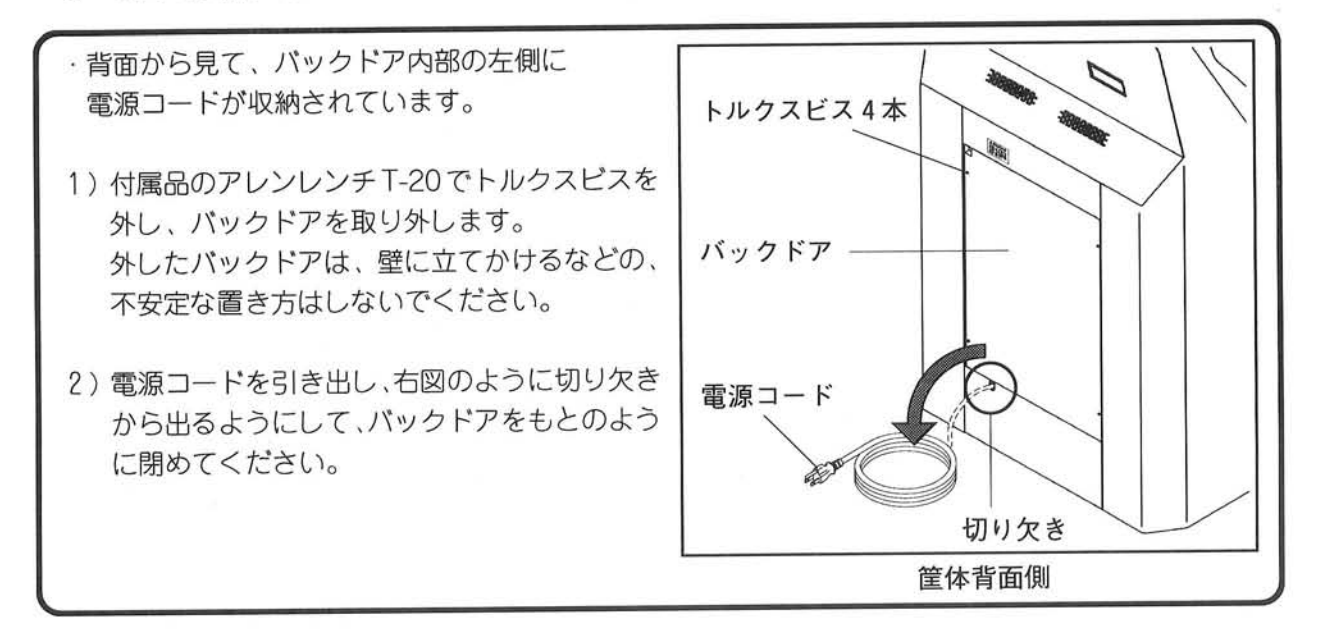

#### 設置における床面の広さ

○ 設置する際には、以下の条件(見取図は次ページ参照)を満たす寸法を必ず設けてください。

筐体背面と壁(または他の筐体等)との100mmのスペースは、日常点検を行うために必要で すので必ず設けてください。

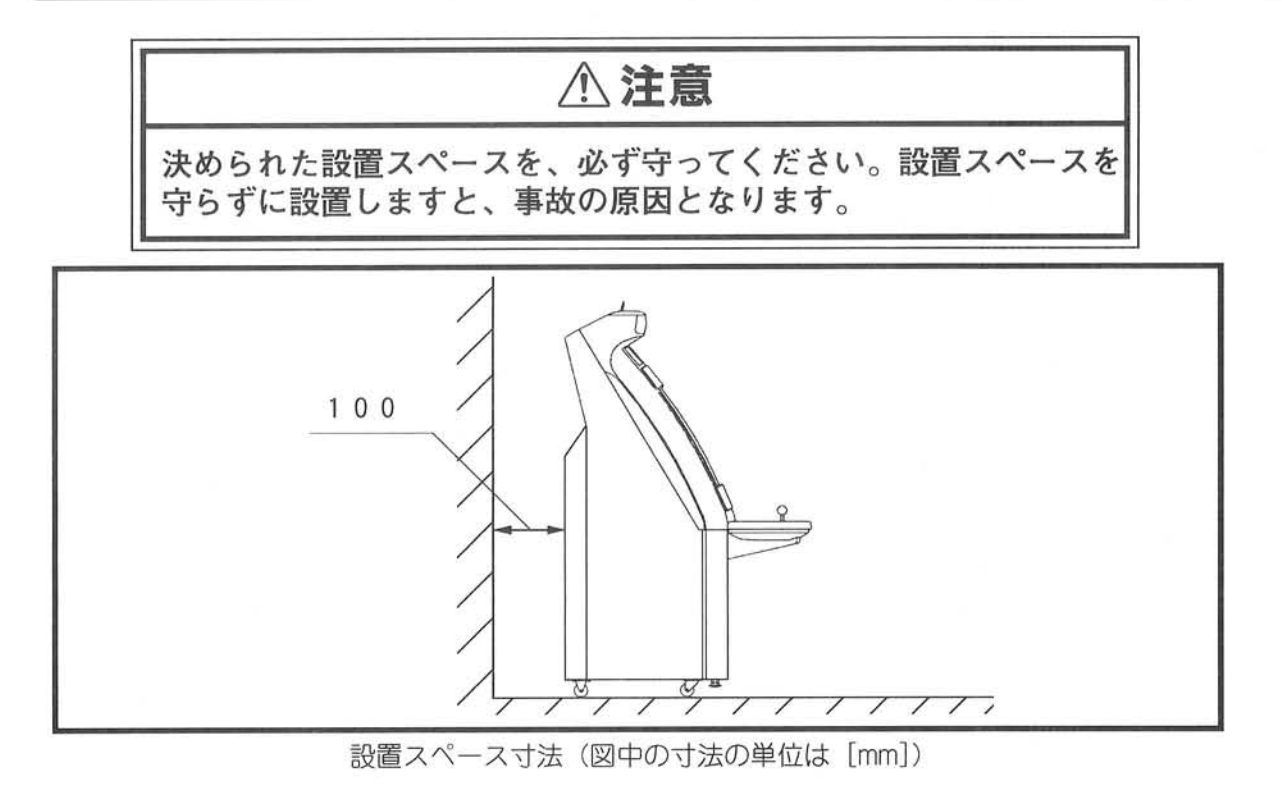

#### アジャスターを下げて固定する

○ 本機は正面側に2ヶ所アジャスターを設けてあります。 設置場所が決定したら、全てのアジャスターをキャスターが2~3mm浮く程度に下げて、本機の 固定を行ってください。

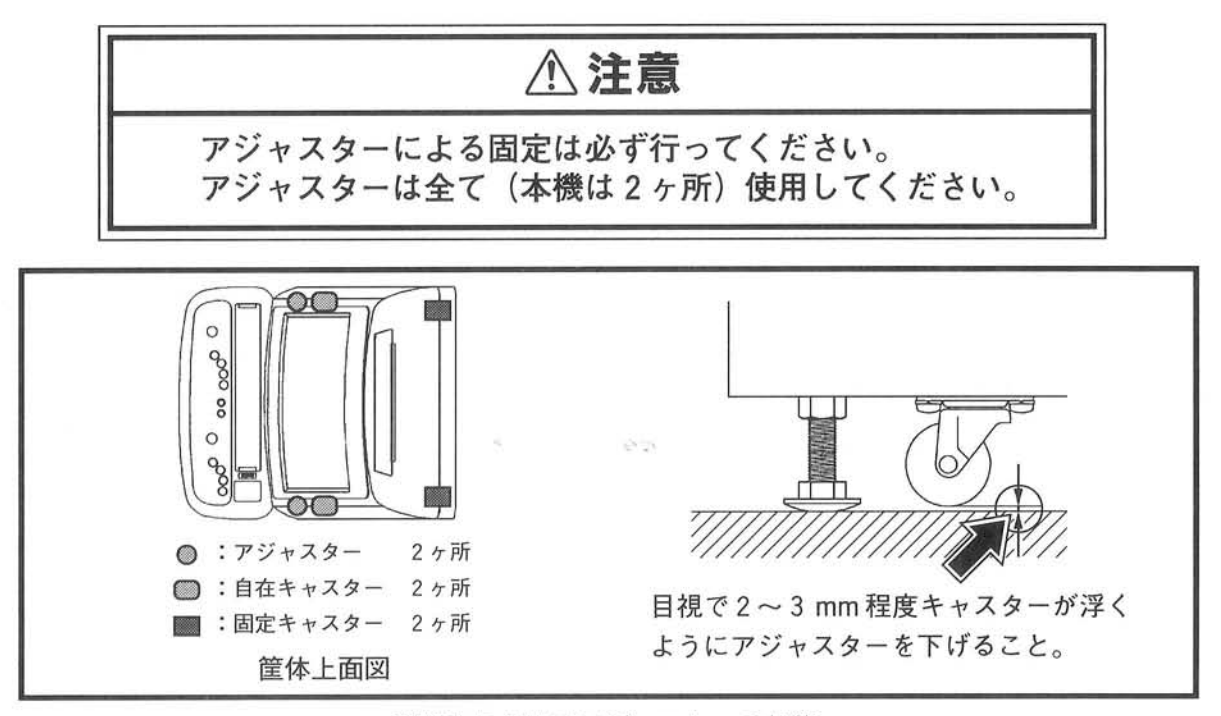

設置時におけるアジャスターの状態

28

## 3-2. 対戦ハーネス (オプション) について

○ 本機はオプションの対戦ハーネスを使用することで、1つのゲーム基板に対して2つの筐体を通信 しそれぞれを1プレイヤー、2プレイヤー専用と振り分けられます。

対戦ハーネス使用時には、以下の注意点を守って設置してください。

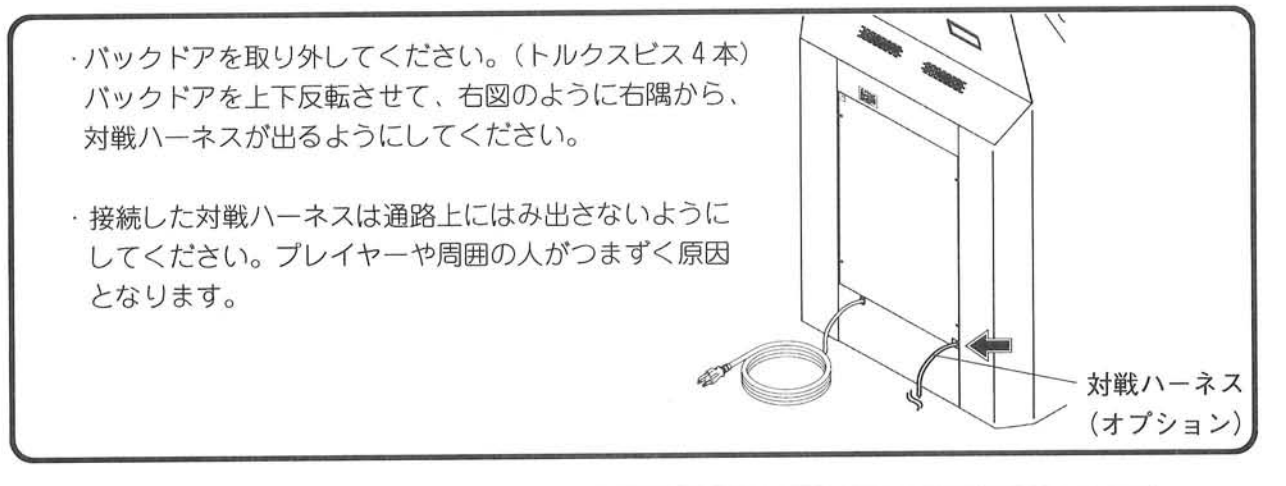

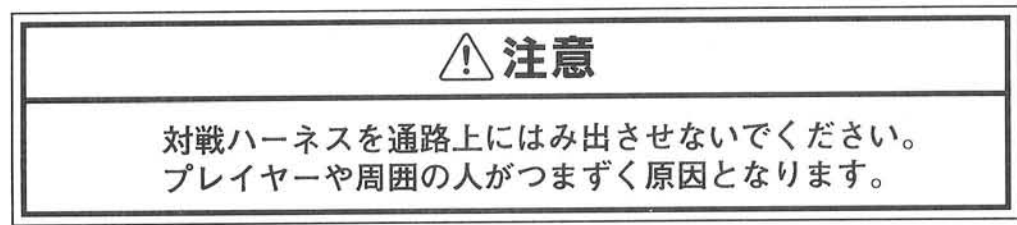

·通信させる 2 台の筐体を背中合わせに設置する場合、下図の設置寸法(2 台の筐体間最小100mm) を必ず守ってください。

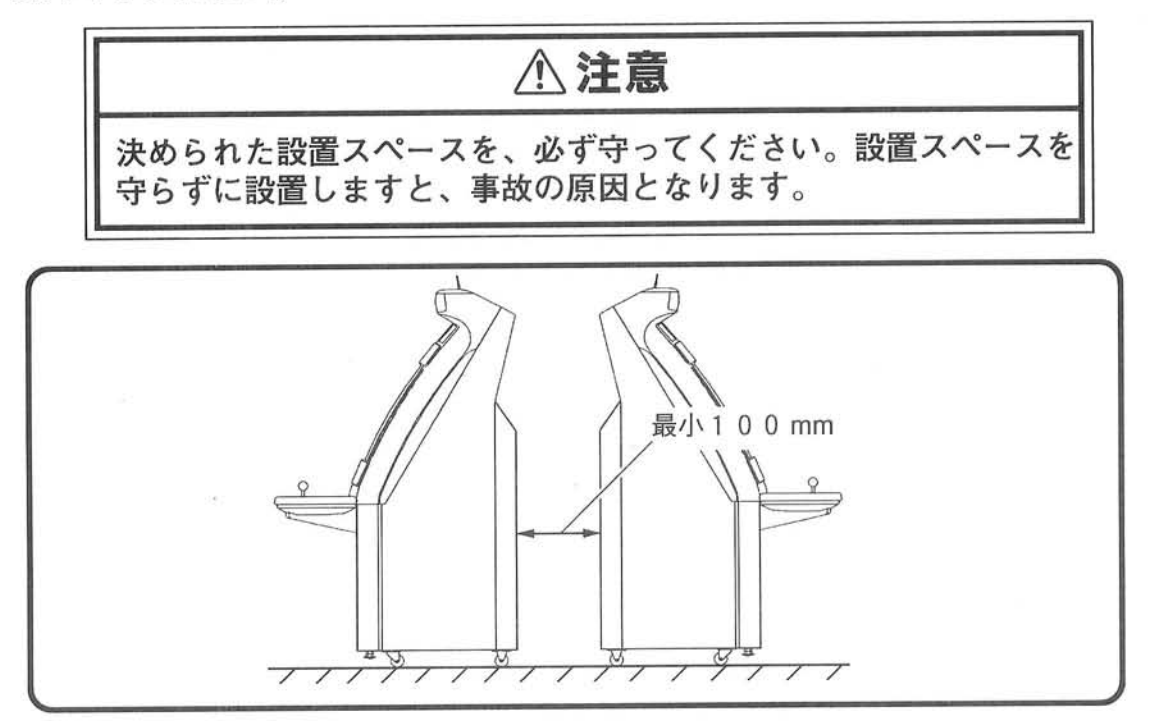

#### 3-3. 電源接続

- 電源はAC100V、50/60Hzです。(最大電流値2.2A, 消費電力125W) また、接続する電源には3芯のコンセントが必要です。3芯のコンセントが無い場合は、付属品の コンセントアダプターにより2芯のコンセントに接続できますが、コンセントアダプターから出て いるアース線の接地を行ってください。
- 1) 本体正面から見て、右寄りの下側に電源スイッチがあります。 プラグを接続する前にOFFになっているかを確認してください。

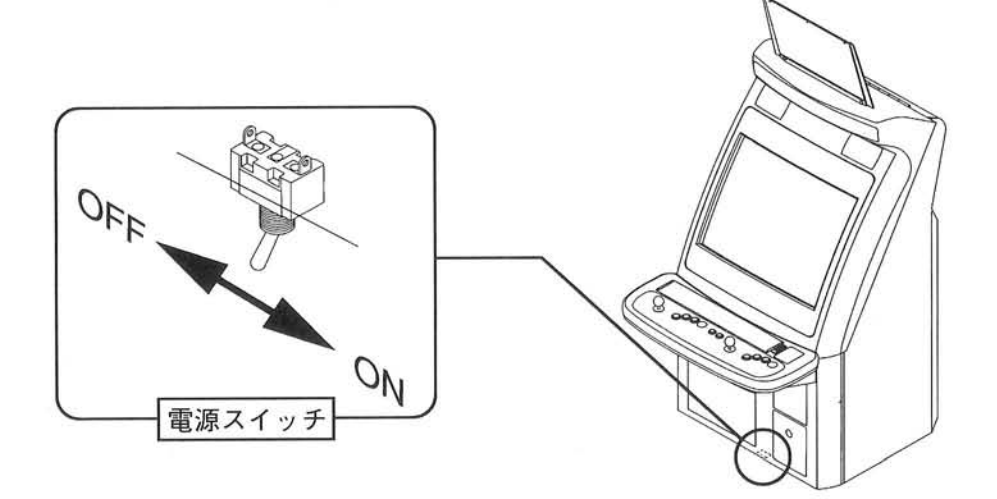

2) 配線位置を決めて、電源コードを通行人や筐体周辺の人々が足に引っ掛けたりしないように、適切 な処理をしてください。

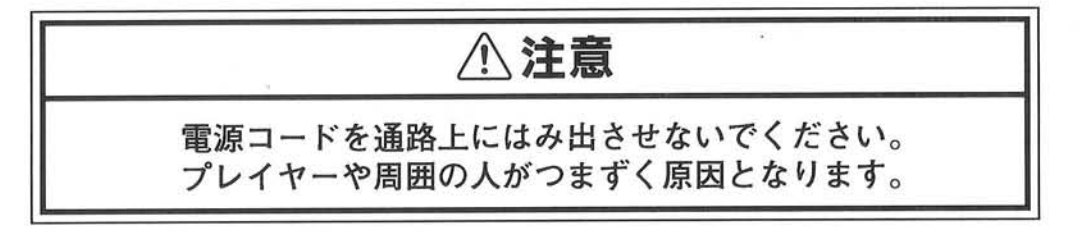

3) 電源コードの3芯プラグを電源のコンセントに差し込みます。電源のコンセントが2芯のときには 付属品のコンセントアダプターを使用してください。

この場合、コンセントアダプターから出ているアース線を、接地してください。

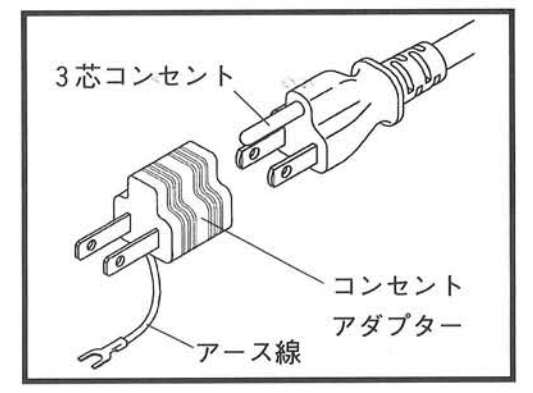

30

#### 3-4. 電源スイッチを入れる前に

O 輸送中の振動で部品の取り付けがゆるむことがあります。PCBベース上のゲーム基板や、スイッチ ングレギュレーター(下図参照)が、がたつきなく取り付けられていて、コネクターが完全に接続 されているかどうか、点検してください。 フロントドアは付属のサービスキーで開けてください。 コネクター等を抜き差しするときは、必ず電源スイッチをOFFにしてから行ってください。 作業中に板金の角などで怪我をしないように注意してください。

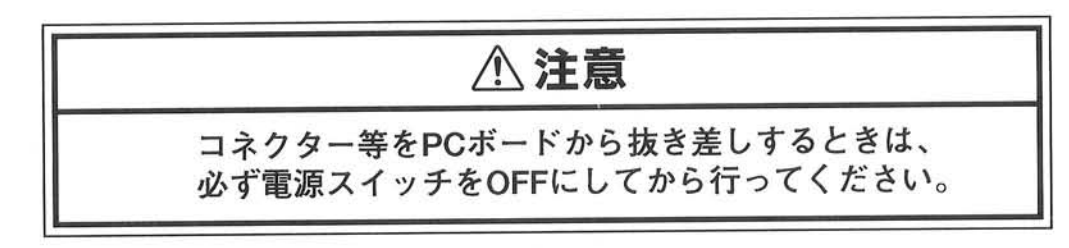

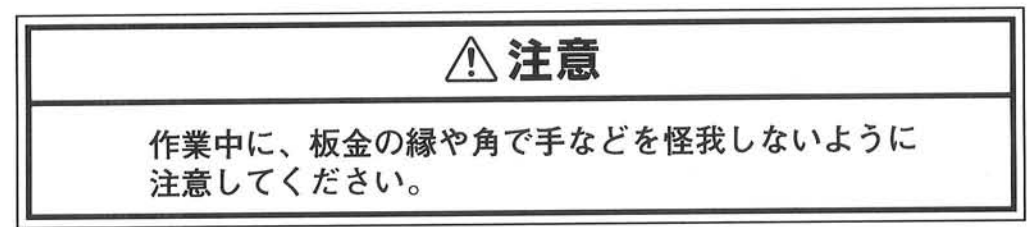

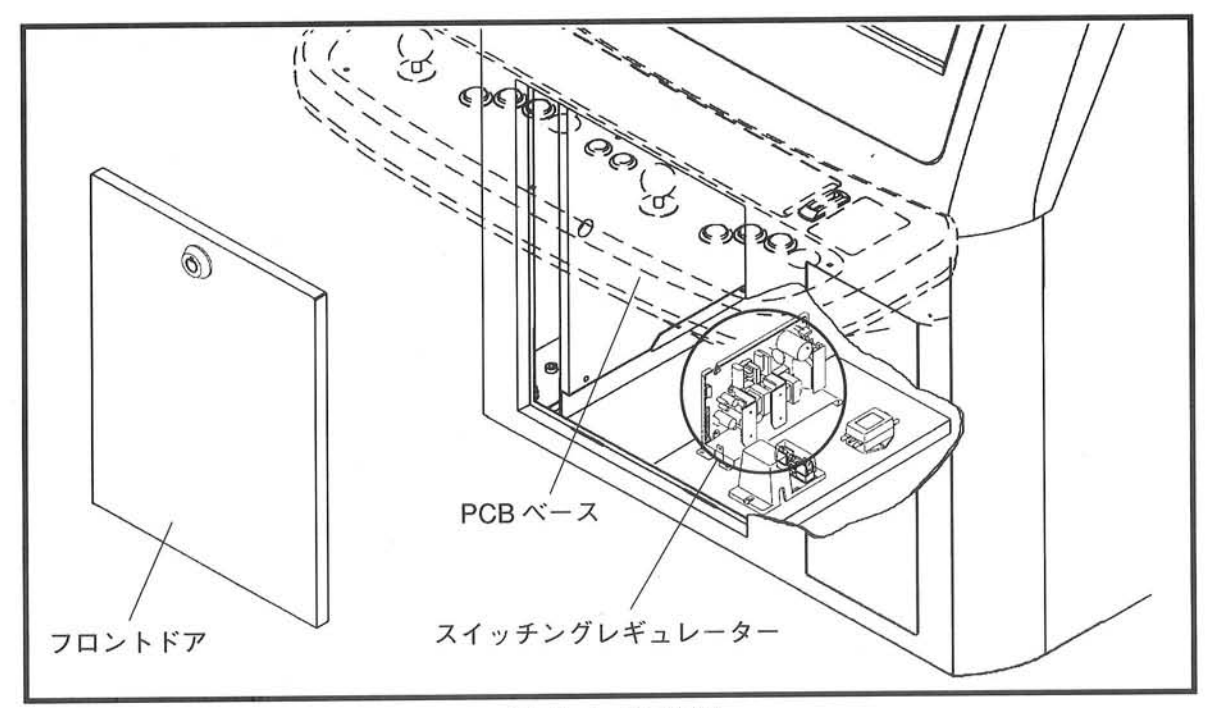

フロントドア内部

#### 3-5. 動作確認

O 電源スイッチをONにしてください。モニター面に映像が出ているか確認してください。 イルミネーションパネルが正常に点灯しているか確認してください。 点灯していない場合には、メンテナンスマニュアル23ページ「第6章FLランプ交換」を参照して FLランプ (またはグローランプ) を交換してください。

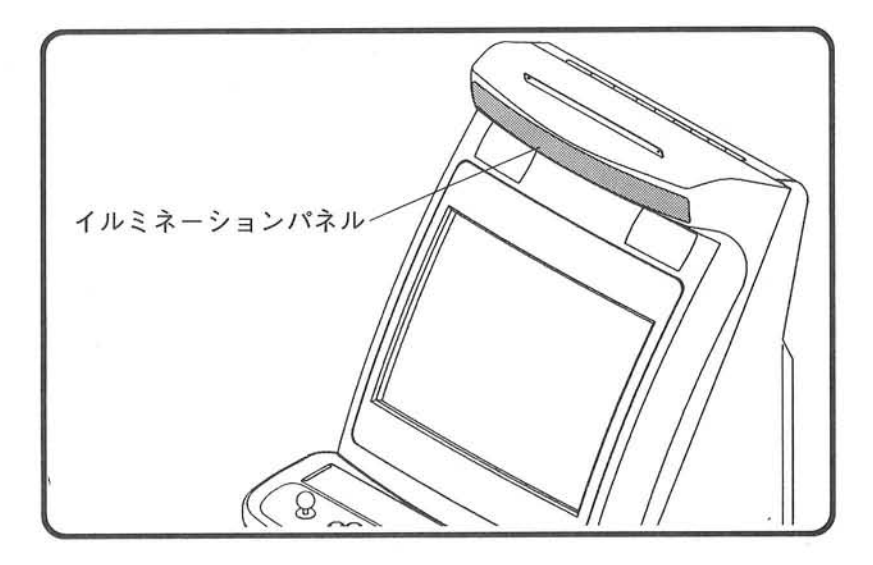

○ コインを投入して、コインメーターの指示値が加算されていることを、確認してください。 コインメーターは、キャッシュボックス側、レジェクタードア側のどちらからも確認できます。 (出荷時に搭載されているミニベーダーでは、コインメーターは作動しません。お手持ちのゲーム基 板を接続して行ってください。)

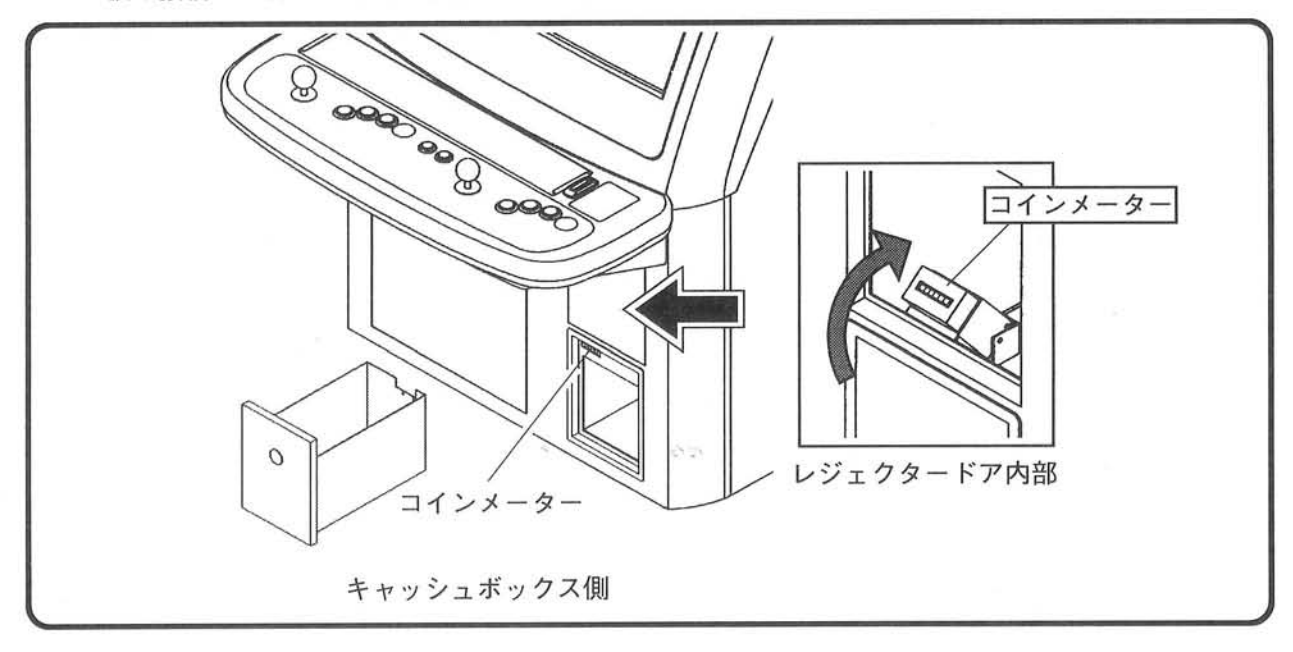

○ 正常にゲームが進行できることを確認してください。

### 3-6.PC ボードの取り扱いについて

R

- O 本機はマイクロプロセッサーや、IC等の集積回路を組み合わせた機械ですので、長寿命の反面、 その取り扱い方次第では瞬時に破壊してしまいます。したがって次の点に注意してください。
	- · コネクターをPCポードから抜き差しする場合は、必ず電源スイッチをOFFにしてから行って ください。

·たとえPCポードがあきらかに不良と分かっていても、テスター等で回路検査などをしないでく ださい。

△注意 コネクター等をPCボードから抜き差しするときは、 必ず電源スイッチをOFFにしてから行ってください。

八注意 あきらかにPCボードが不良と分かっていても、テスター等で回路 検査をしないでください。

第4章 インストラクションの取り付け

# 4-1.インストラクションパネルの取り付け

- 筐体上部のインストラクションパネルには、ゲームの基本操作等が記載されたインストラクション カードを挟めるようになっています。以下の手順で取り付けてください。
- 1) インストラクションパネルは、出荷時は梱包 されてモニター面に貼り付けられています。 (梱包材は地域に応じた方法で廃棄してください。)

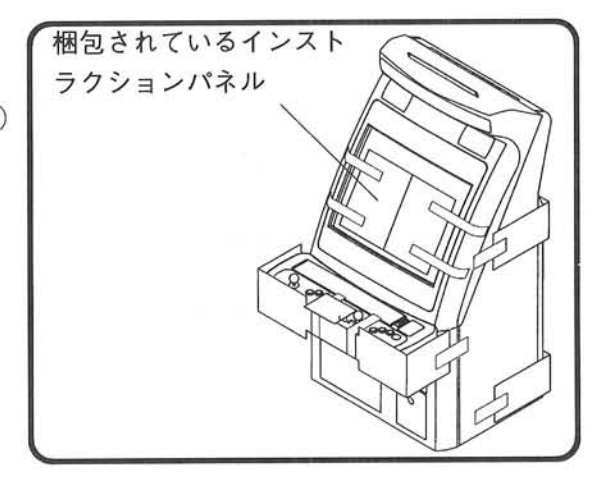

2) インストラクションパネルに、下図のようにゲームのインストラクションカードを貼り付けて筐体 にビスで取り付けてください。

(ビス、ナット類は、出荷時においてインストラクションパネルに付けて梱包しています。)

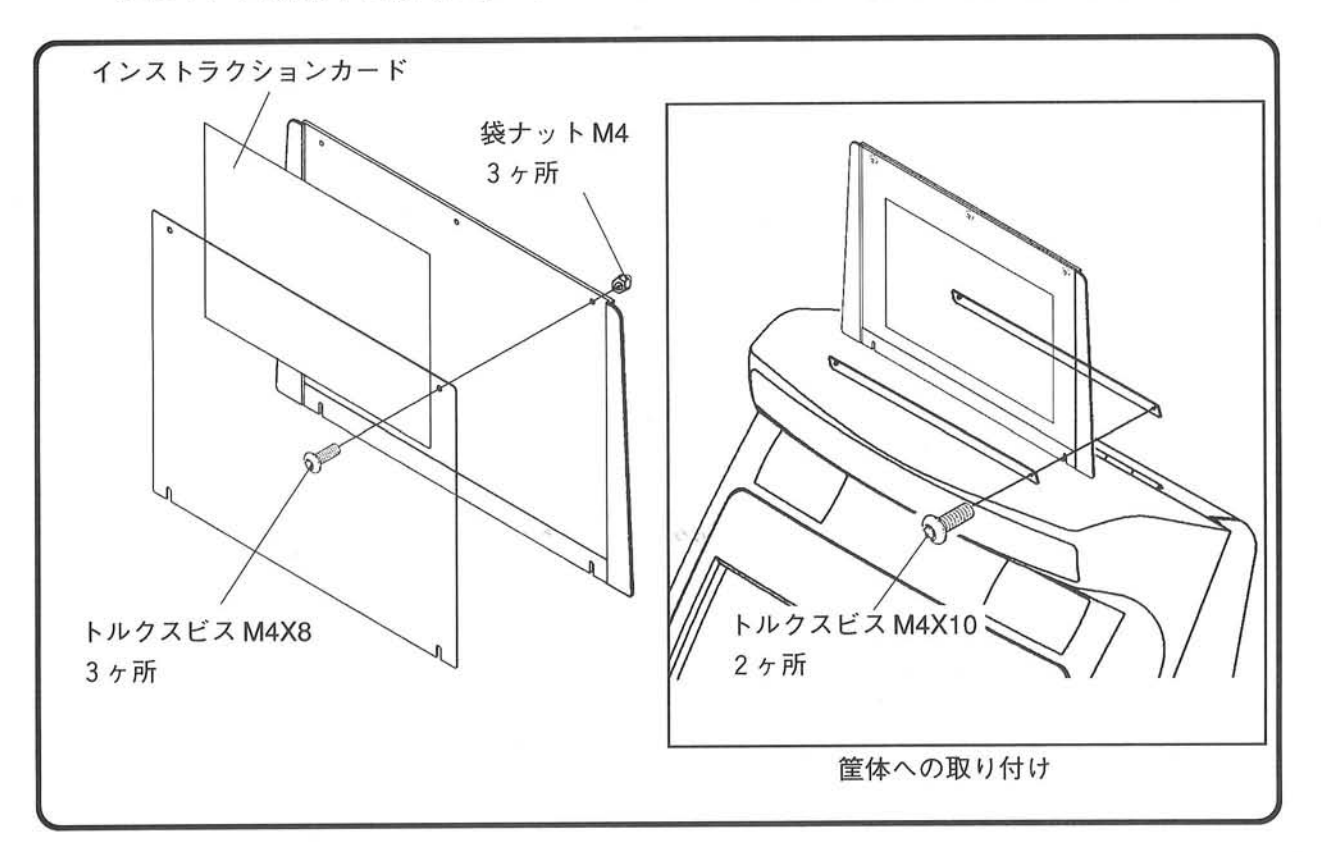

# 第4章 インストラクション<br>の取り付け

## 4-2. ディスプレイステッカーの交換

1) コントロールパネルを付属のサービスキーで開けてください。鍵穴はコントロールパネルの裏側に 2ヶ所あります。鍵を外せばコントロールパネルは下図のように手前に開けられます。

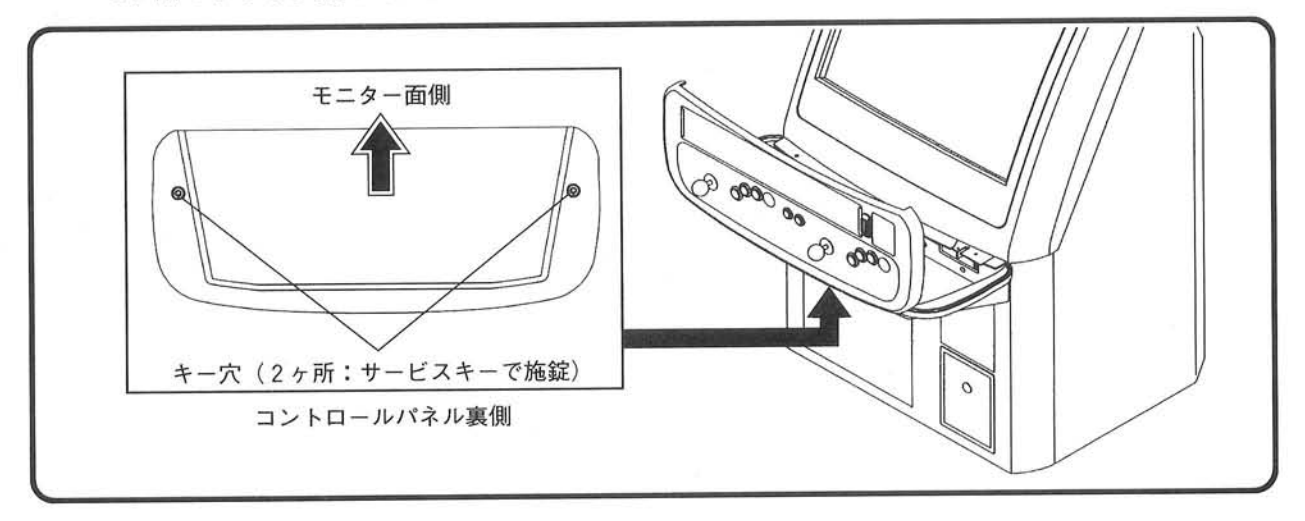

- 2) コントロールパネルの裏側から、ガラスストッパーを止めているナットをソケットレンチで外して ください。(2ヶ所)
- 3) ガラスを取り外してディスプレイステッカーを間に挟み、取り外した時と逆の手順でもとのように 固定してください。ガラスの扱いには注意してください。

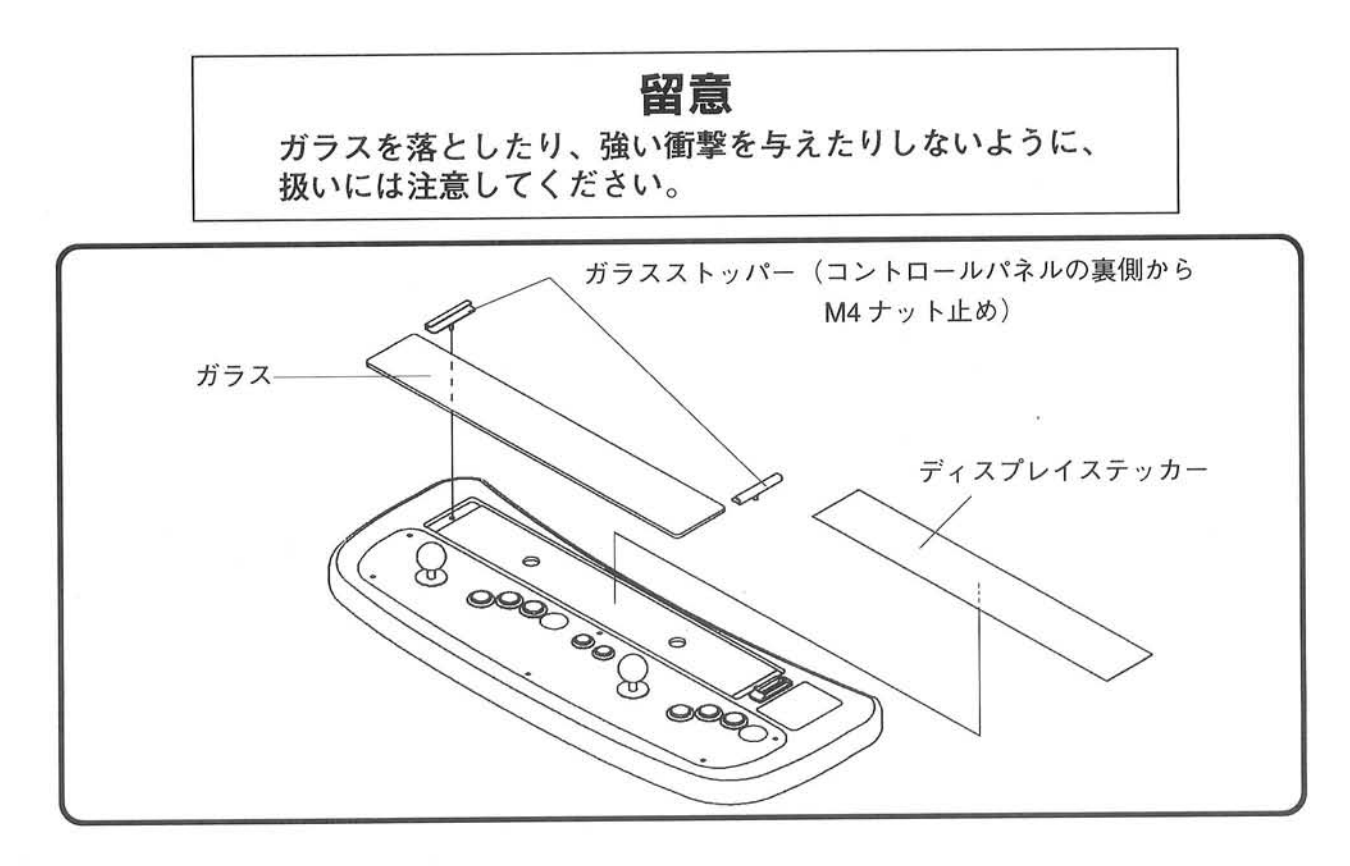

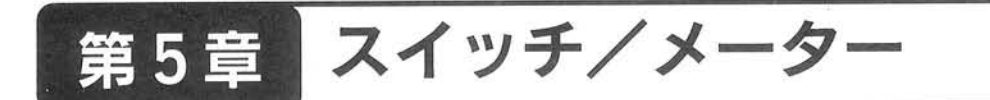

# 5-1. セントラルコントロール部

○ レジェクタードアを付属のサービスキーで開けると、下図のようにセントラルコントロール部に各 スイッチがあります。

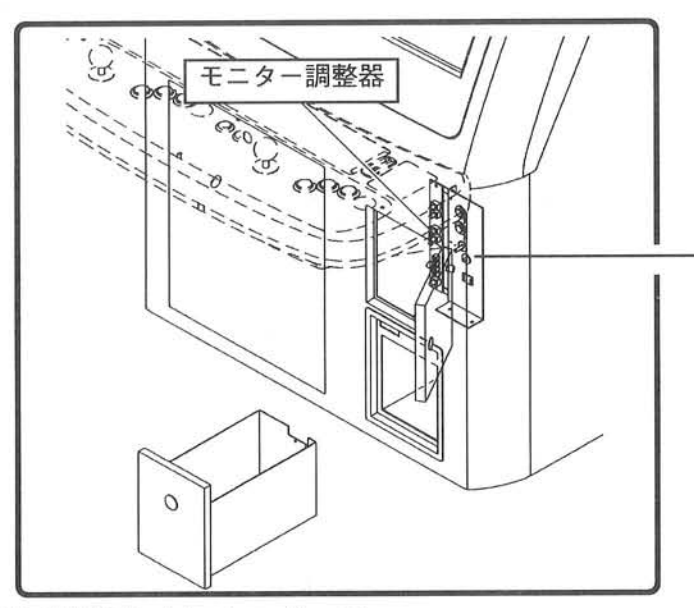

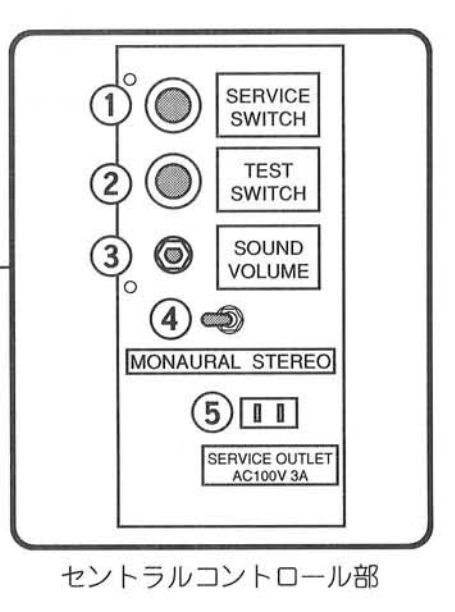

1 TEST SWITCH (テストスイッチ)

テストモードにするためのスイッチです。

テストモードでの設定、変更は店舗メンテナンスマンが「メンテナンスマニュアル」を参照して行っ てください。

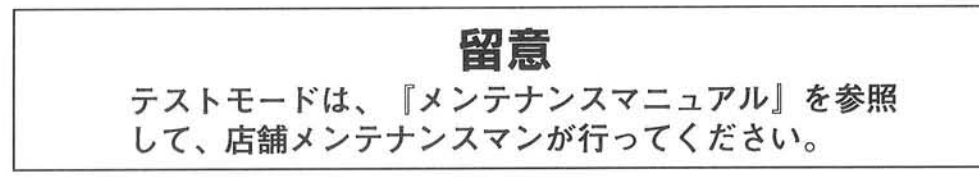

2 SERVICE SWITCH (サービススイッチ)

コインメーターをカウントさせずにクレジットを増やせます。

3 SOUND VOLUME (サウンドボリューム)

スピーカーより出力される音量を調整します。時計回り方向で音が大きくなります。 運営に合わせて、調節してください。 ただし、次項に示す切り替えスイッチをSTEREO側に切り替えた場合は、このボリュームでは調整で きません。ゲーム基板上にある音量調整ポリューム、または、その基板のテストモード内の音量調整 にて、調整してください。

4 MONAURAL ⇔ STEREO (モノラル、ステレオ切り替えスイッチ)

接続した基板の仕様に合わせて、出力される音がモノラルかステレオか切り替えるスイッチです。

第5章 スイッチ/メーター

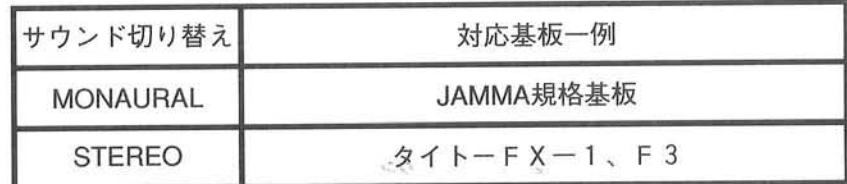

6 SERVICE OUTLET (サービスアウトレット)

AC100V、3Aの電源コンセントです。メンテナンスなどで、ハンダごて等工具類を使用する際に用い てください。

### 5-2. モニター調整器の注意

○ 前ページ図1に示すように、レジェクタードア内部にモニター調整器があります。 (調整器の形式は、搭載されているモニターがナナオ製か東映製かで異なります。) モニターの調整については、店舗メンテナンスマンが「メンテナンスマニュアル」を参照して行っ てください。

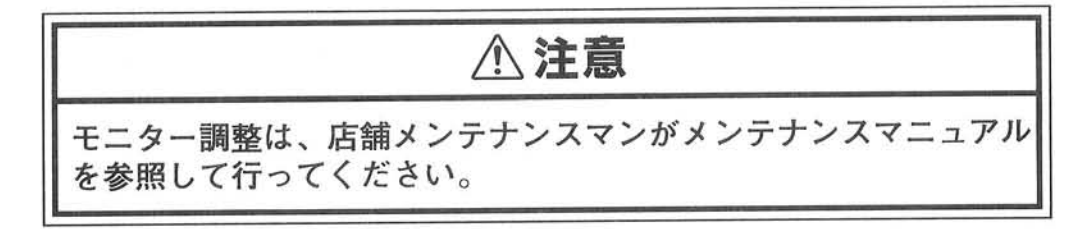

# 5-3. コインメーター

○ キャッシュボックスを付属のキャッシュキーで開けると、下図のようにコインメーターがあります。 レジェクタードアを開けた所からもコインメーター自体を上に傾ければ、メーター表示の確認はで きます。

コインメーターは投入されたコイン数を積算して表示します。

(このメーターは累計積算式なので、数値のリセットはできません。)

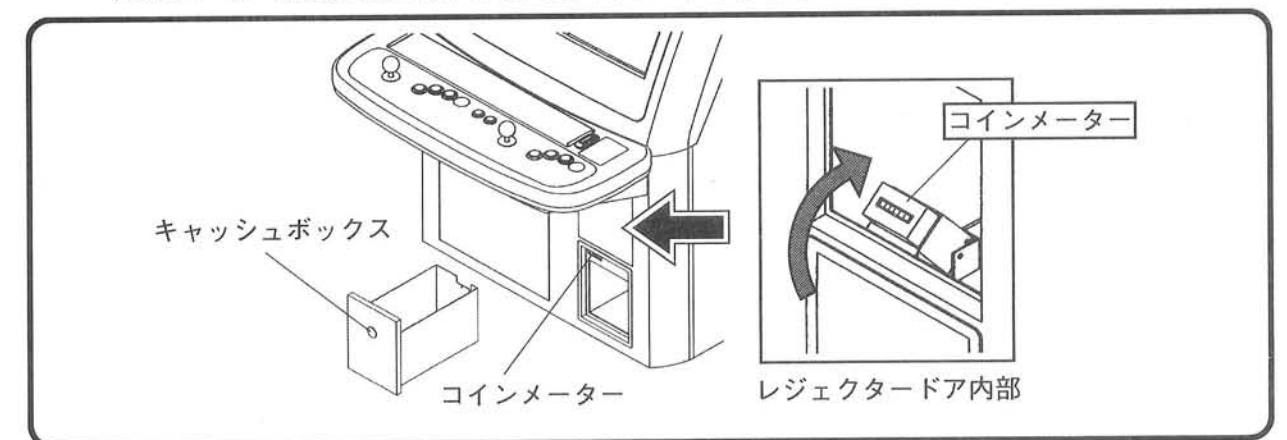

#### 警報装置の動作確認と電池交換(オプション装備) 第6章

○ 本機にはコインの盗難防止のために、オプションでキャッシュボックス内に警報装置(下図参照)が 装備できます。

キャッシュボックスをキャッシュキーを使わずにこじ開けると、「ピーッ」と大音量の警報音が鳴り 響きます。

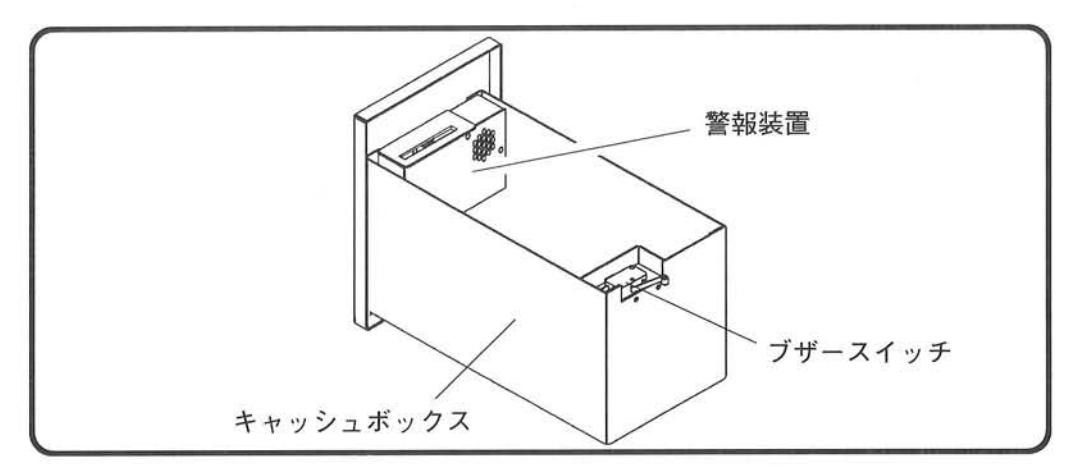

- O 警報装置は、筐体の電源がOFF時でも働かせるため、9ボルトの乾電池により起動しています。 したがって、次の点に注意してください。
	- 1) 日常点検やコイン回収時において警報器が作動するか、「6-1.警報装置の動作確認」の手順にし たがって確認してください。
	- 2) 日常点検やコイン回収時において警報器の動作確認をしたところ、警報装置が鳴らない。 または音はするが、電池の消耗により警報音の音量が十分でない場合には、「6-2. 電池交換」 の手順にしたがって、電池の交換作業を行ってください。

#### 6-1. 警報装置の動作確認

○ キャッシュボックスを取り出し、キャッシュキーを 回してロックの状態にしてください。 正常であれば、警報音が鳴り響きます。 音がでない、または音量が十分ではない場合には、 次ページ「6-2. 電池交換」にしたがって、電池交換 を行ってください。

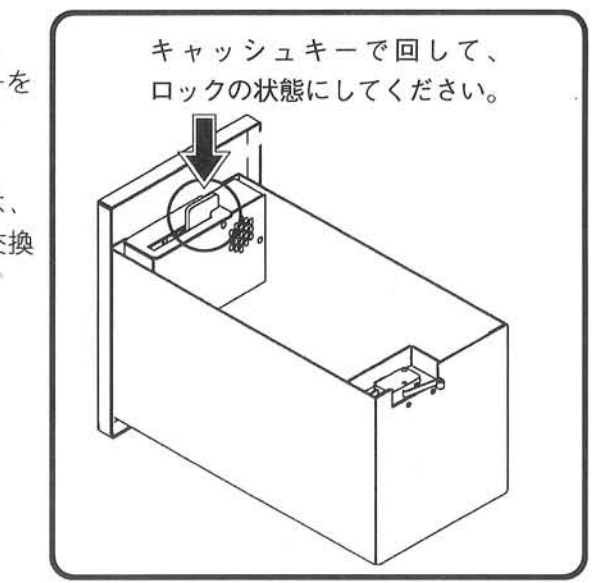

第6章 警報装置の動作確認と電池交換 (オプション装備)

6-2. 電池交換

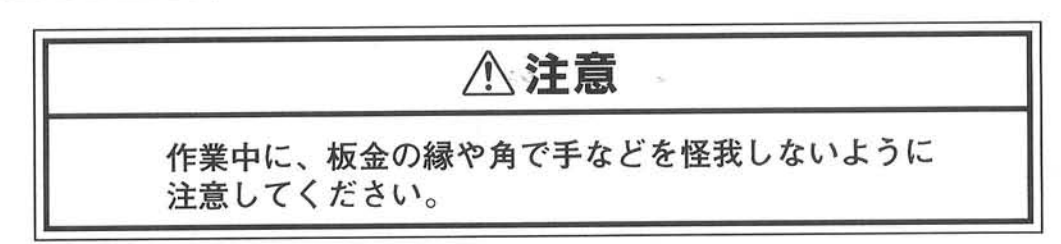

- 以下の手順にしたがって警報装置の電池交換を行ってください。
	- 1) キャッシュボックスの下図に示す位置にある警報装置のブザーカバーを取り外してください。 (ビス3ヶ所)
	- 2) 乾電池を取り出して、新しい電池と交換してください。(乾電池の位置は下図参照) 乾電池は、市販の9ボルトの物をお求めください。

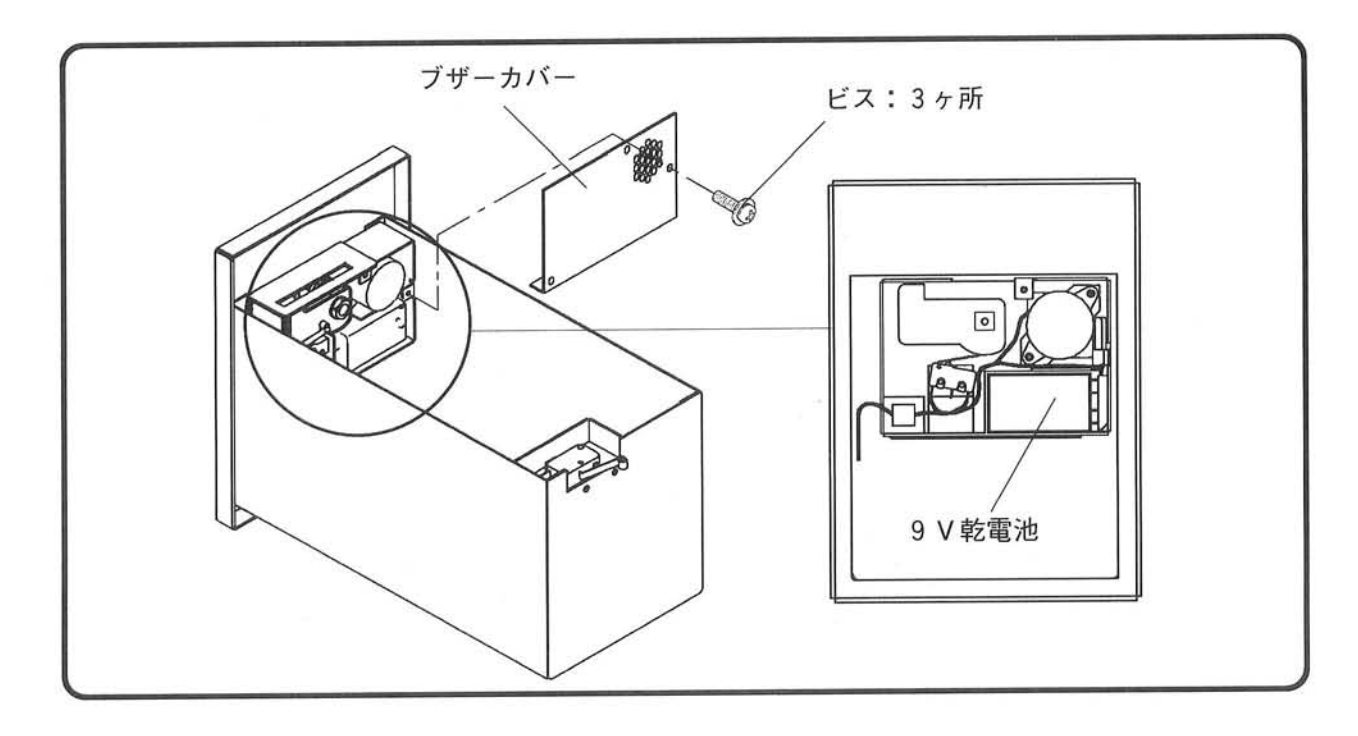

3) 電池の交換が済みましたら、動作確認をしてください。 正常に動作していれば、これまでと逆の手順で取り外したものをもとに戻してください。

○ 十分な安全基準に基づいて設計されたものであっても、長期的には異常が生じる場合があります。 したがって、游戯機械の所有者、または運営管理者は安全状態が確保されているかどうか、日常の 点検管理には十分配慮してください。

## 7-1. キー管理

○ 「イーグレット2」には、下図に示す箇所に錠があります。その各扉内には、それぞれ管理のうえで、 大切な操作部があります。必要があるとき以外は常時、施錠しておき、キーは「イーグレット2」の 管理者および、指定した者以外には手の届かないところに保管してください。 施錠および、キーの保管管理が適切に行われていないと、適正な業務運営に支障をきたします。

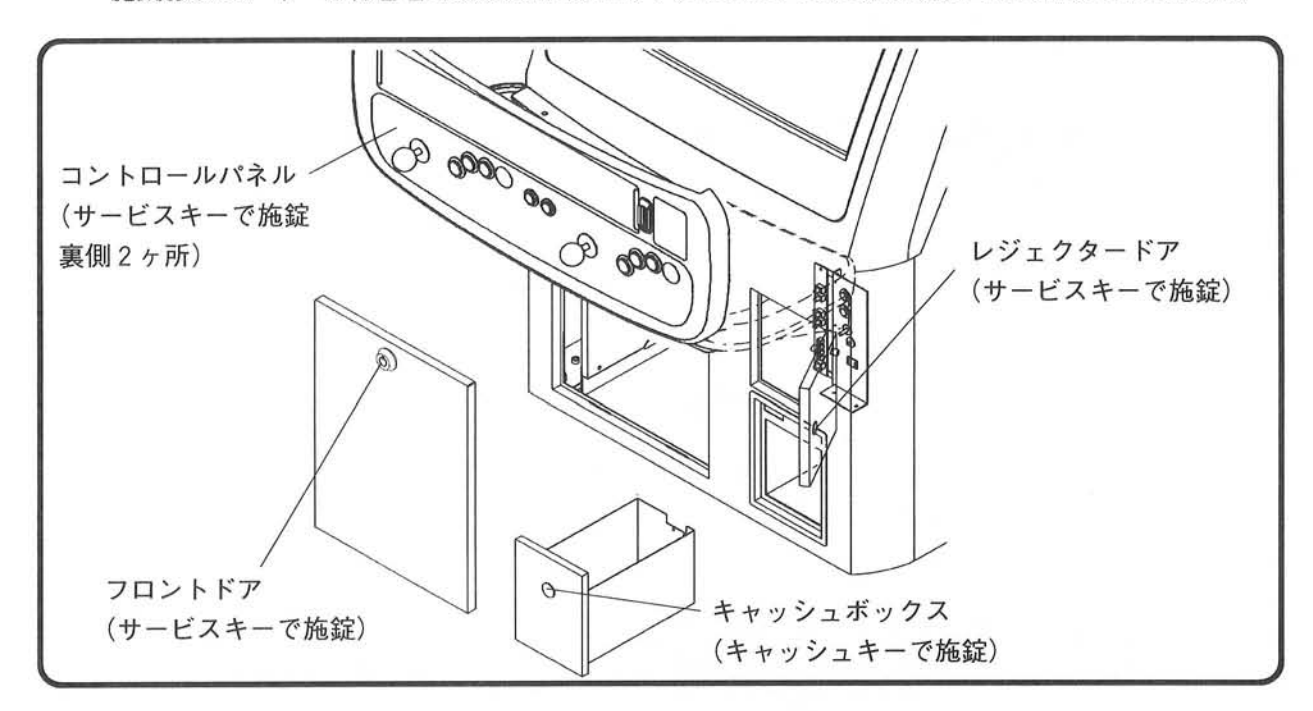

## 7-2. スイッチ類の配置と役割

#### 電源スイッチ

○ 本機の電源を ON/OFF するスイッチです。 右図に示すように正面右下にあります。 本機は電源スイッチのON/OFF 時に、自動 消磁を行います。

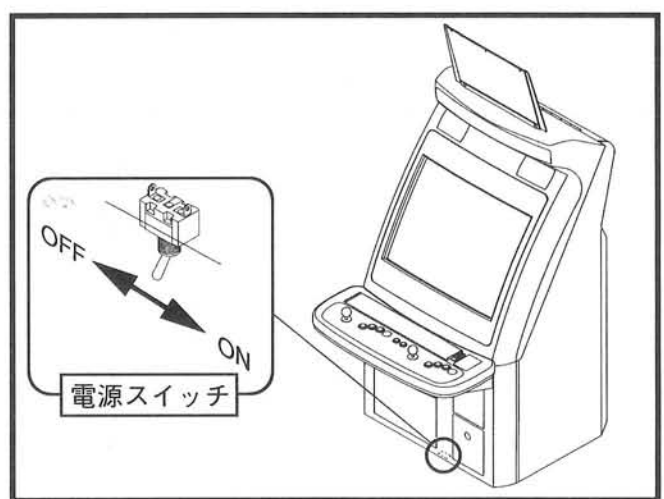

#### セントラルコントロール部(レジェクタードア内のスイッチ)

- レジェクタードアを開けると各スイッチがあります。
- 1 SERVICE SWITCH (サービススイッチ) コインメーターを上げずにクレジットが入ります。
- 2 TEST SWITCH (テストスイッチ) このボタンを押すと、テストモードに入ります。
- 3 SOUND VOLUME (サウンドボリューム) スピーカーから出力される音量を調節します。 時計回り方向で音が大きくなります。 ただし、次項に示すスイッチを STEREO 側に切り替えた 場合は、このボリュームでは調整できません。 ゲーム基板上にある音量調整ポリュームまたは、その基板 のテストモード内の音量調整にて、調整してください。
- 4 MONAURAL ⇔ STEREO (モノ、ステレオ切り替え) 接続した基板の仕様に合わせて、モノラル (左側) かステレオ (右側) かに、切り替えてください。

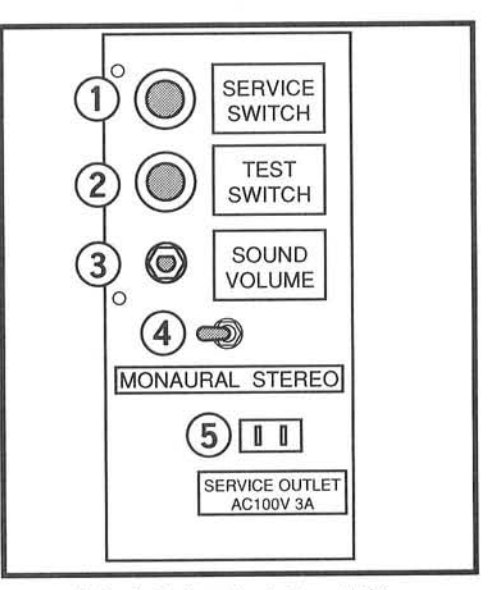

セントラルコントロール部

6 SERVICE OUTLET (サービスアウトレット)

AC100V、3Aの電源コンセントです。メンテナンスなどで、ハンダごて等工具類を使用する際に用い てください。

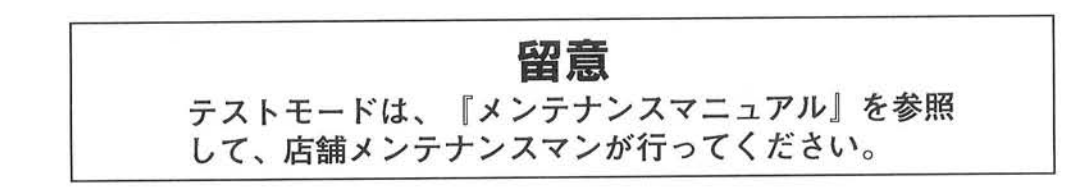

#### コインメーター

○ キャッシュボックスを付属のキャッシュキーで開けると、次ページ図1に示すようにコインメーター があります。 またレジェクタードアを開けた所からもコインメーター自体を上に傾ければ、メーター表示の確認 はできます。

投入されたコイン数を積算して表示します。 (このメーターは累計積算式なので、数値のリセットはできません。)

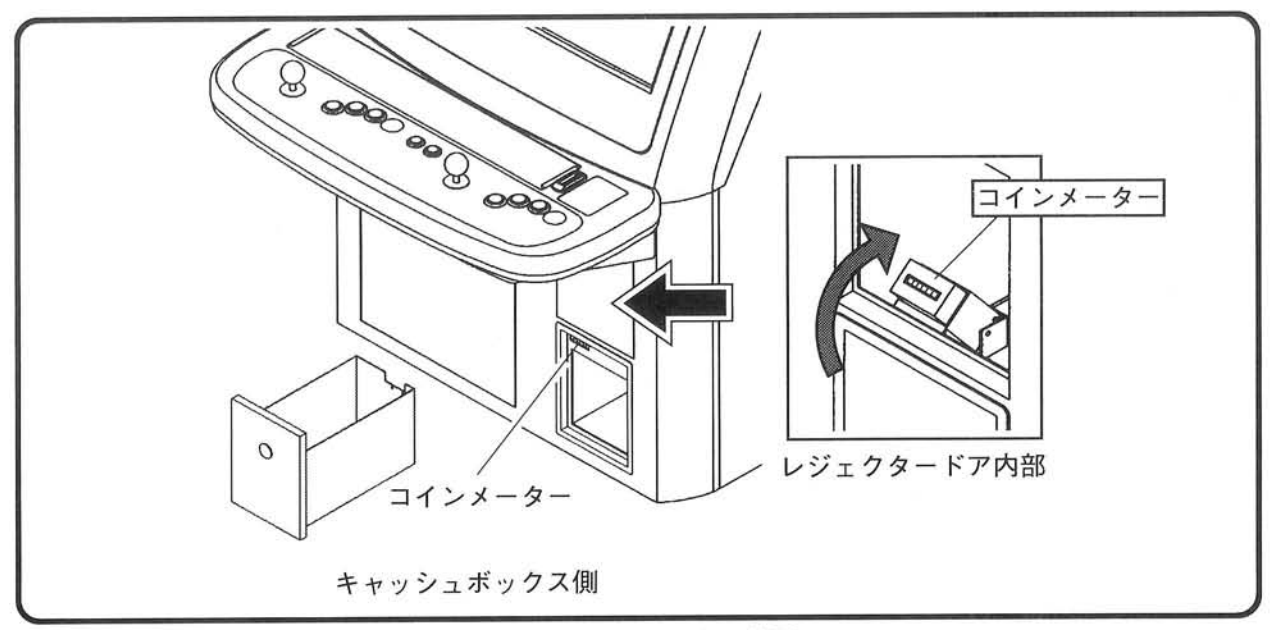

図1:コインメーター位置

## 7-3. 火災予防

○ 本機は、樹脂等の可燃性材料を多く使用して構成されています。 本機自身は火や熱を検知する装置を持っていません。タバコ等の火を、筐体に接触させることのな いように、火災予防には十分の考慮をして設置してください。

八注意

防災上危険な場所や、消防設備の正面などには絶対に 設置しないでください。

## 7-4. 営業開始前点検

○ 以下の営業前点検を確実に実行して、「イーグレット2」が適切な状態であるか点検し、必要に応じ て整備を行い、プレイヤーと筐体の周囲の人の安全をより確実なものとしてください。

#### 外観(電源投入前)点検

- ① 筐体の破損
	- ・「イーグレット2」のキャビネット全体を見回して、樹脂などに破損または取り付け箇所にゆるみ がないか。

コントロールパネルやジョイスティックのボール、ボタン。 フロントパネルやインストラクションパネルなどの樹脂部 が破損していないか。 (プレイヤー、通行人が触れる箇所に注意して点検)

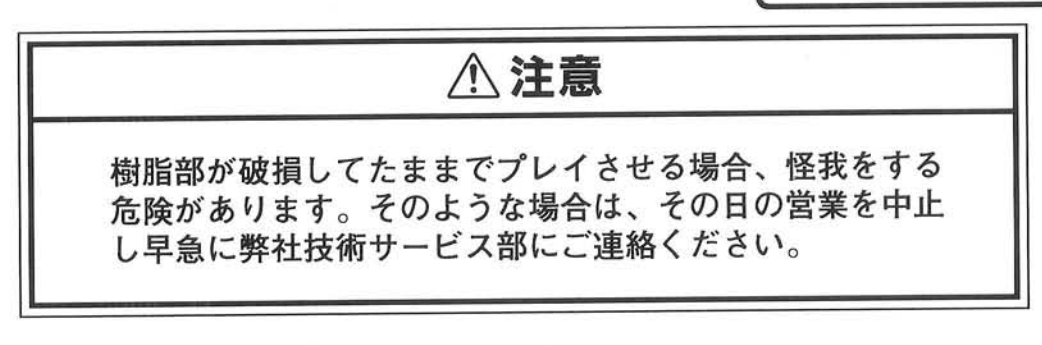

② アジャスター・キャスターの緩み、破損 ・アジャスターが正しく下げられ固定されているか。 またキャスターも含めて破損したり曲がったりしていないか。

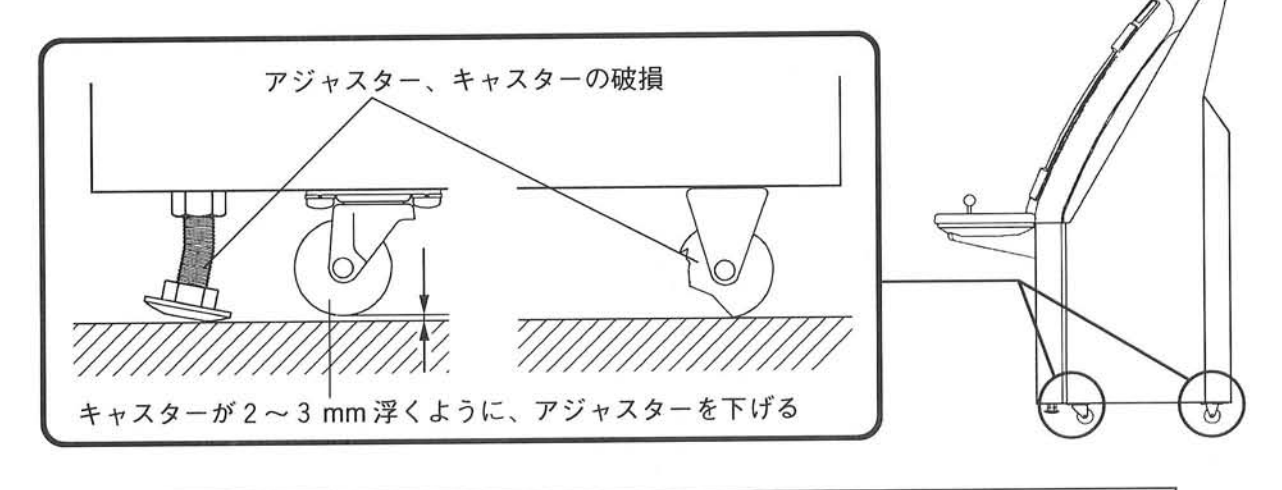

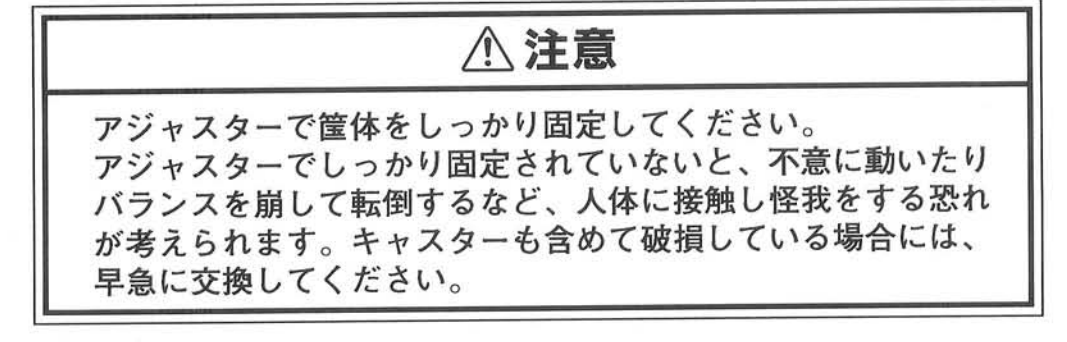

- 3 操作部の可動状態
	- ・ジョイスティックを動かして、異常ながたつきなくスムーズに可動するか。 ボタンを押してみて、正常に動作するか。(ボタンが押されたままの状態になっていないか)

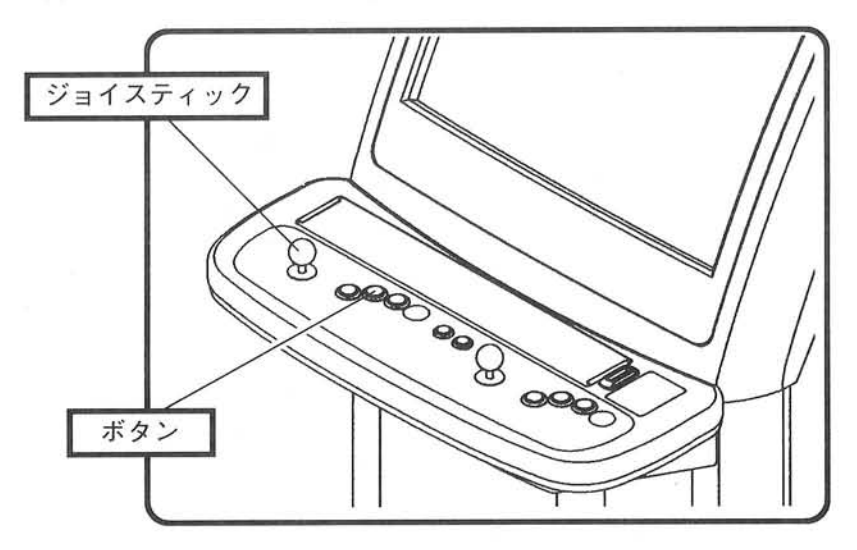

#### 4 高電圧注意ステッカーの確認

・「高電圧注意」を示すステッカーが汚れ、すり減りなどで内容が確認できなくなっていないか。

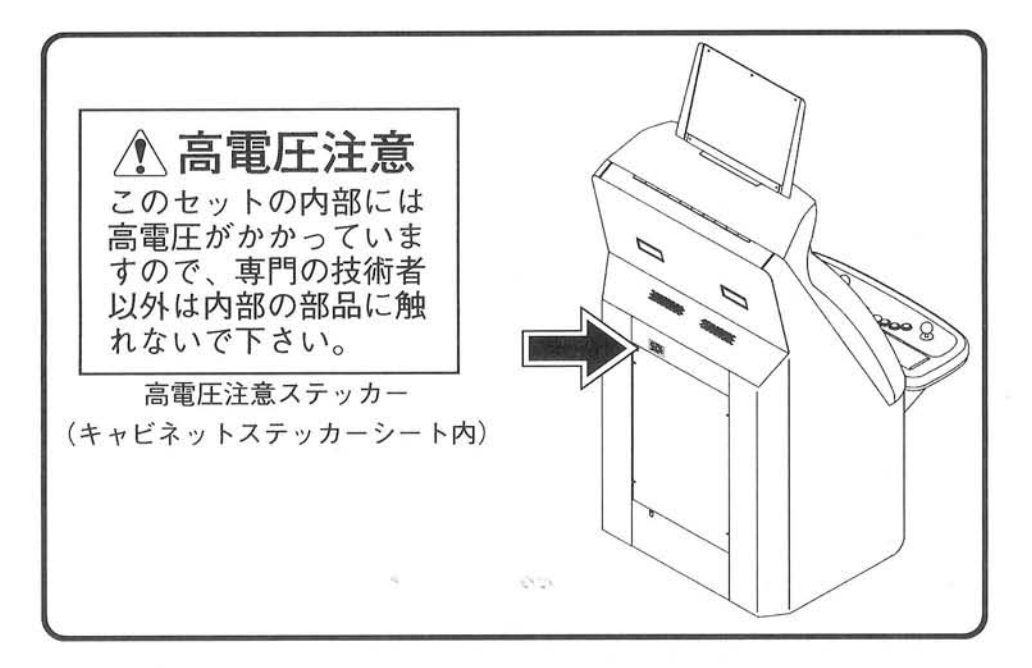

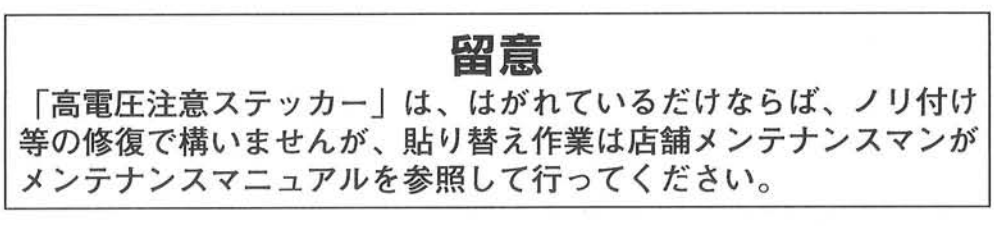

5 電源コードの状態

·雷源コードが、傷ついていたり何かの下敷きになっていないか。 通行人やプレイヤーが足に引っ掛けないように処理されているか。

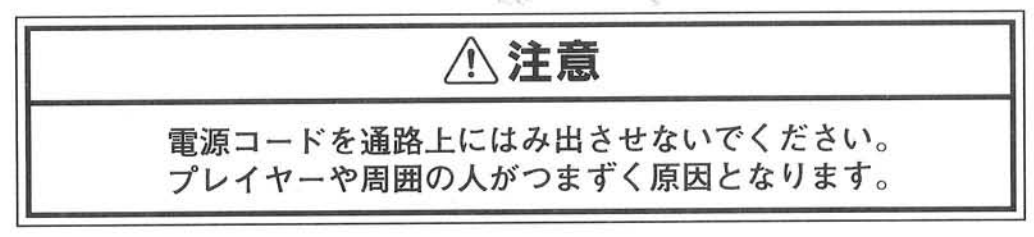

6 キーによる施錠・解錠

 $\mathcal{R}^{\mathcal{C}}$ 

·フロントドア、レジェクタードア、キャッシュボックス、コントロールパネルが、付属のキーで施 錠、解錠ができるか。

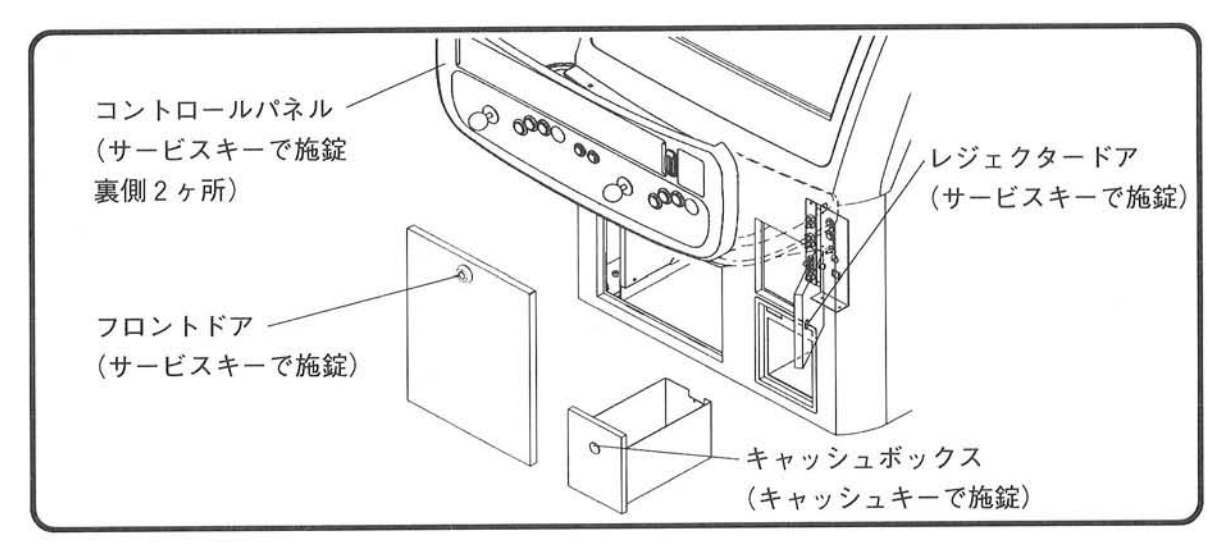

(7) 警報装置(オプション)が作動できる状態であるか。

・キャッシュボックスを取り出して、キャッシュキーを 回してロックの状態にしてください。 正常であれば、警報音が鳴り響きます。 音がでない、または音量が十分ではない場合には39 ページ「6-2. 電池交換」にしたがって、電池交換を行 ってください。

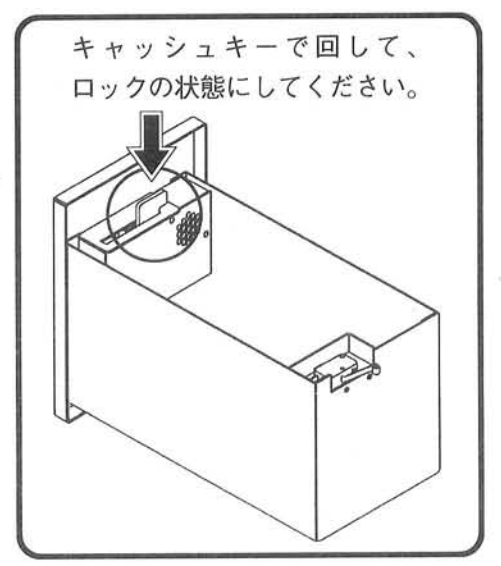

- 8 対戦ハーネス (オプション) の状態
	- ·接続した対戦ハーネスは通路上にはみ出さないようにしてください。プレイヤーや周囲の人がつま ずく原因となります。

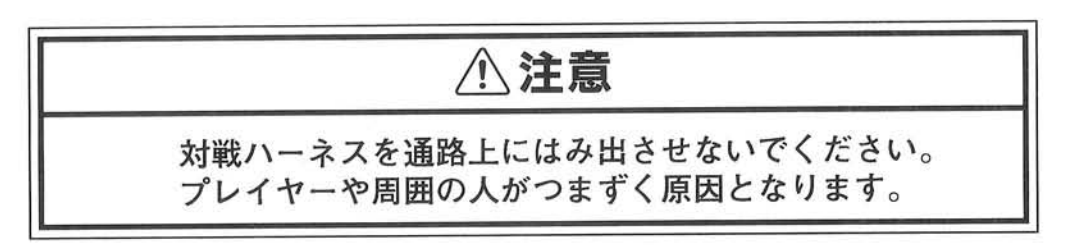

○ 1~8までの点検項目に1つでも不具合があり、適切な処置ができないような場合は、早急に弊社 技術サービス部にご連絡ください。

「イーグレット2」の修理(補給部品)に関してのお問い合わせは、製品銘板に記載のモデル名、 機械番号を確認の上、弊社技術サービス部までご連絡ください。

 $\overline{7}$  243-04-神奈川県海老名市下今泉250 ㈱タイトー技術サービス部 GM サービス課 故障: TEL 0 4 6 2 - 3 5 - 9 5 8 9 部品注文: TEL 0 4 6 2 - 3 5 - 9 5 8 8

#### 動作(雷源投入後)点検

- 電源スイッチをONにしてください。モニター面に映像が出ているか確認してください。 イルミネーションパネルが正常に点灯しているか確認してください。 点灯していない場合には、メンテナンスマニュアル23ページ「第6章FLランプ交換」を参照して FL ランプ (またはグローランプ) を交換してください。
- コインを投入して、コインメーターの指示値が加算されていることを、確認してください。 (出荷時に搭載されているミニベーダーでは、コインメーターは作動しません。お手持ちのゲーム基 板を接続して行ってください。)
- 正常にゲームが進行できることを確認してください。

### 7-5. コインを投入しないでプレイ (サービスプレイ) する方法

○ 営業管理者は、サービススイッチを操作することにより、コインを投入しないでプレイすることが できます。テストのときなどに利用できます。 (このとき、コインメーターは作動しません)

#### ·操作手順

レジェクタードアをサービスキーで開けて、 セントラルコントロール部にある、サービス スイッチを押します。(右図参照)

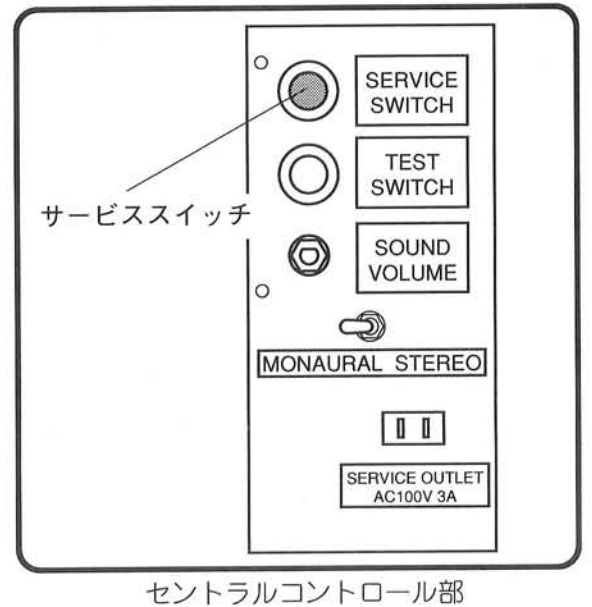

#### 7-6. 終業時点検

○ 一日の営業が終わったら、「イーグレット2」の点検を行います。点検内容は、7-4.営業開始前点検 に準じます。同様に行ってください。

## 7-7.コインカウント/コイン回収

○ コインメーターは、キャッシュボックスを開けたところにあります。(下図参照) レジェクタードアを開けた所からもコインメーター自体を上に傾ければ、メーター表示の確認はで きます。 付属のキャッシュキーにより解錠し、キャッシュボックスを引き出してコインを回収できます。

000 000 コインメーター  $\mathcal{O}$ レジェクタードア内部 コインメーター キャッシュボックス側

# 7-8. 外部清掃

○ 通常は柔らかい布で軽く拭いてください。汚れがひどい場合は、柔らかい布に水で薄めた中性洗剤 を含ませ、固くしぼってから汚れを拭きとり乾いた柔らかい布で仕上げてください。 シンナー、ベンジン等は絶対に使わないでください。

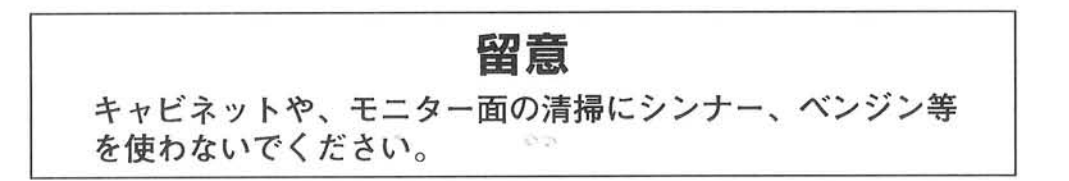

第8章 廃棄について

## 8-1. 本機の廃棄方法

〇 本機は、木工部品、金属部品、樹脂部品、ガラス部品、および電気部品等から構成されています。 本機、もしくは本機に使用されている部品 (あきらかに一般の廃棄物と判断できる部品は除きます) を廃棄する場合は、運営管理者が責任をもって産業廃棄物として扱い、専門の廃棄業者に依頼して 処分を行ってください。

また、本機の出荷時における梱包材は一般の廃棄物として、廃棄する地域に応じた処分を行ってく ださい。

例) ポリ袋、発泡スチロール類 : 燃えないゴミ : 燃えるゴミ ダンボールや紙類